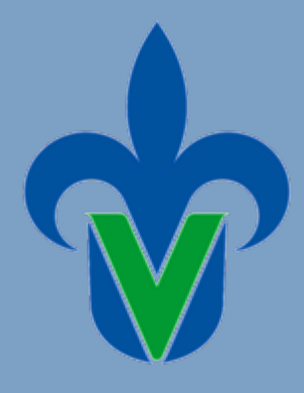

**Universidad Veracruzana Facultad de Ciencias Agrícolas R e g i ó n Xalap a**

## Proyecto educativo innovador: **ALTERNATIVA PARA LA EVALUACIÓN DE EXPERIMENTOS AGRÍCOLAS VÍA REMOTA**

Septiembre 2020-Febrero 2021

Dra. Dora Trejo Aguilar Dra. Wendy Sangabriel Conde M. en C. Yajaira Baeza Guzmán Dra. Ariadna Escalante Rebolledo M en C. Jacob I. Bañuelos Trejo Dra. Luz. A. Sánchez Landero

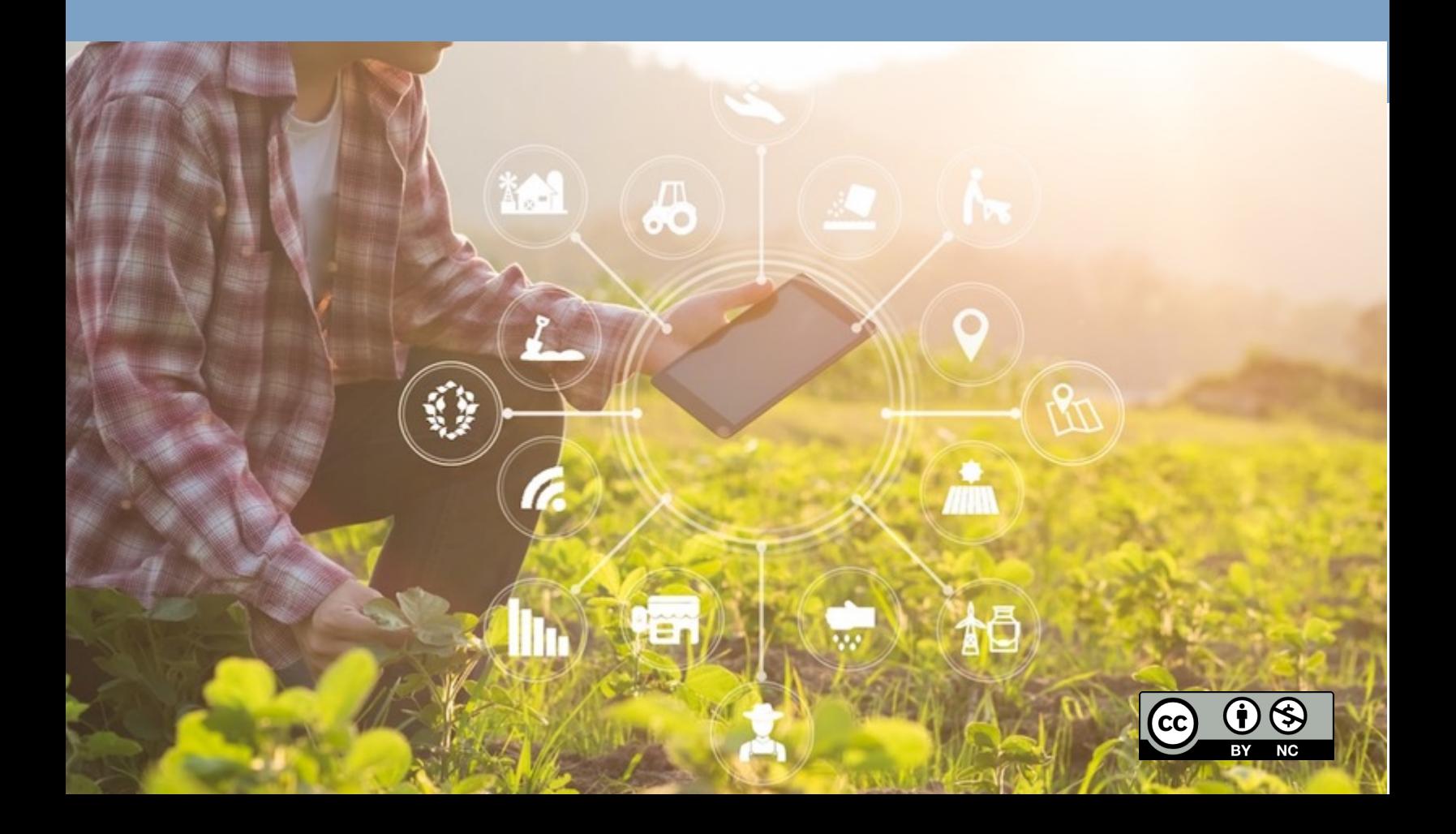

## **INDICE**

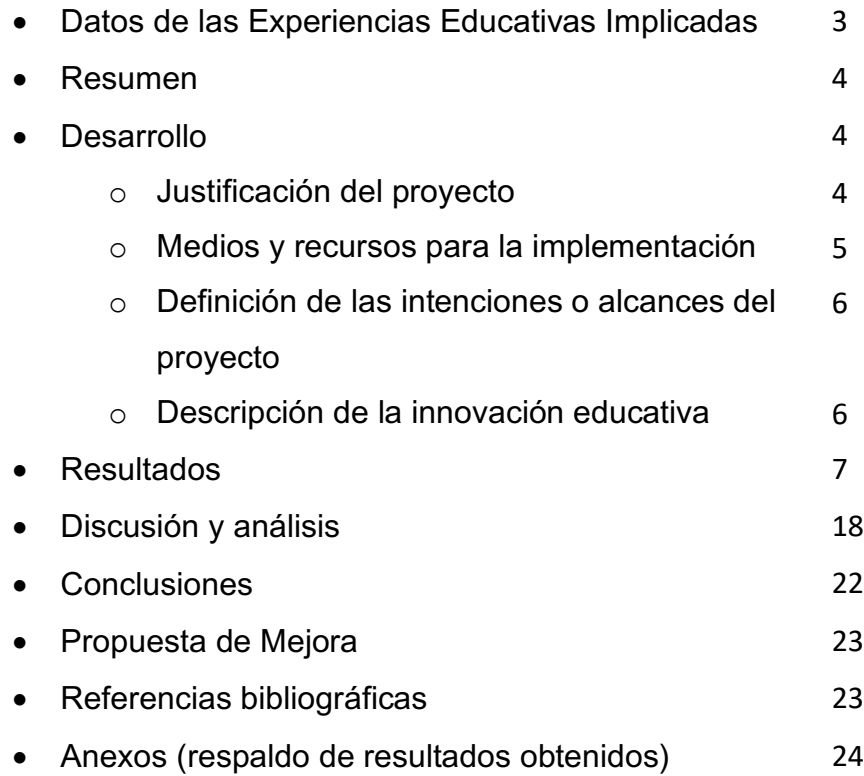

阜

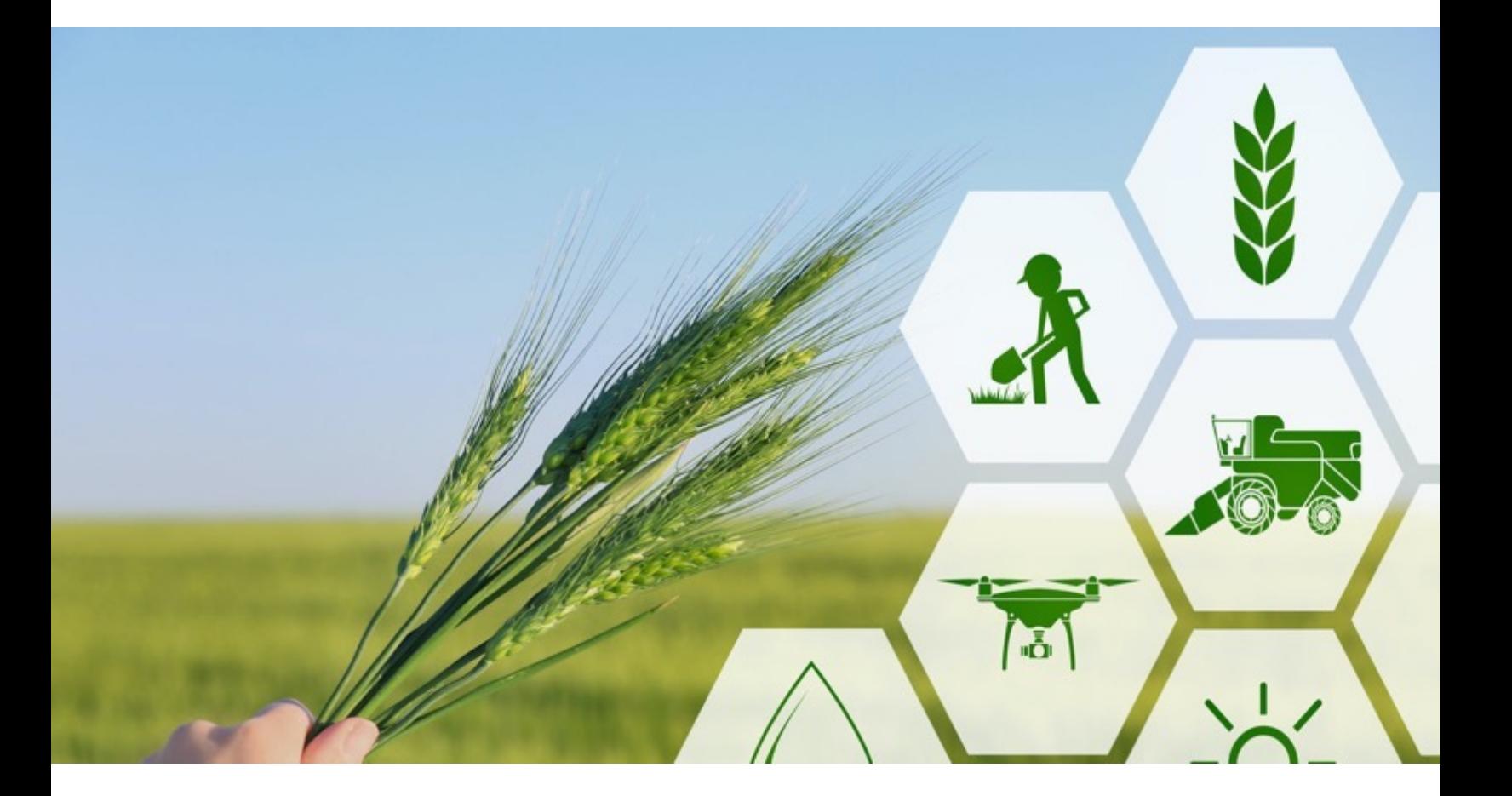

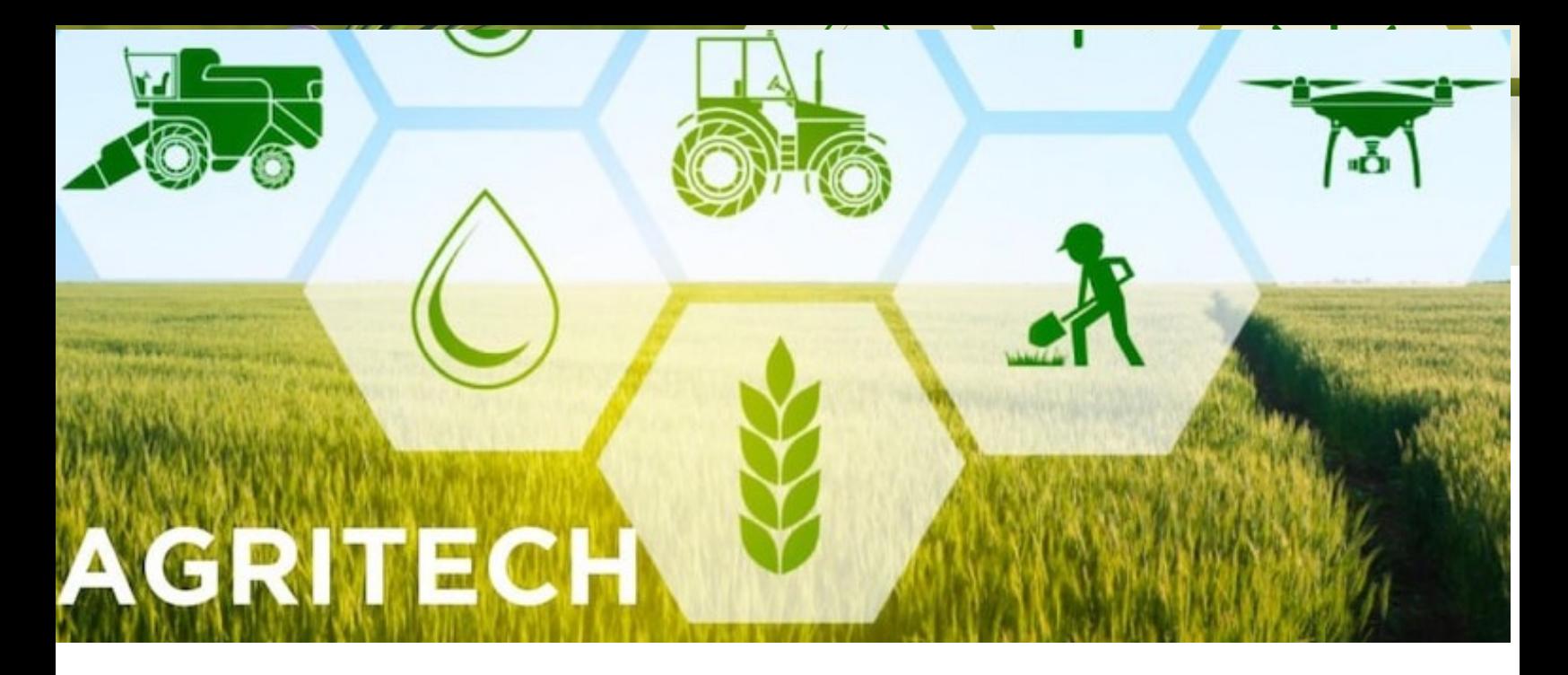

## **Experiencias Educativas Implicadas**

NRC 77513 Optativa I. Biotecnología, producción y manejo de biofertilizantes

NRC 42179 Optativa II. Biotecnologia métodos de aplicación de biofertilizantes en campo

NRC 49322 Optativa III Biotecnología agrícola aplicada

Academia: Sistemas

Área de formación del modelo educativo: Área de formación Disciplinar (AFD)

Unidad de competencia: El estudiante integra los conocimientos adquiridos en experiencias educativas cursadas previamente y los relaciona con el uso y y producción de biofertilizantes en campo en diversos cultivos de ciclo corto, en un ambiente de respeto y tolerancia, con la finalidad de generar alternativas que contribuyan a la producción sustentable de alimentos. Así mismo, el estudiante analizará, planterará y ejecutará un proyecto de investigación biotecnológica agropecuaria que permita la producción agrícola bajo un esquema de producción sostenible y conservación de los recursos bióticos.

Carácter: Optativas

### **RESUMEN**

El Cuerpo Académico: biotecnología, Biodiversidad y manejo de los recursos naturales de la Facultad de Ciencias Agrícolas, realizó una invitación a otros académicos miembros de la Facultad (Tabla 1), para participar en el proyecto "Alternativas para la evaluación de experimentos agrícolas vía remota, como respuesta al reto de impartición de experiencias educativas de manera remota durante la contingencia", con carácter práctico durante el periodo escolar septiembre 2020- febrero 2021.

Palabras clave: biotecnología, experimentación, medios digitales.

| <b>Académico</b>                  | <b>No</b><br>de<br><b>Personal</b> | Aportación por participante                    |
|-----------------------------------|------------------------------------|------------------------------------------------|
| Dora Trejo Aguilar                |                                    | Coordinadora<br>del<br>Docente,<br>proyecto    |
| <b>Wendy Sangabriel Conde</b>     |                                    | Diseño y análisis de propuesta                 |
| Yajaira Baeza Guzmán              |                                    | Docente, montaje y seguimiento<br>experimentos |
| Ariadna<br>Escalante<br>Rebolledo |                                    | Asesoría en análisis de suelos                 |
| Jacob I. Bañuelos Trejo           |                                    | Docente, montaje y seguimiento<br>experimentos |
| Luz. A. Sánchez Landero           |                                    | Asesoría en análisis de datos                  |

**Tabla 1. Académicos participantes en el proyecto y su aportación**

## **DESARROLLO**

### **Justificación**

En las condiciones actuales de teletrabajo y teleducación se realizó un análisis de la situación educativa actual de corto y mediano plazo. Este análisis mostró la necesidad de desarrollar nuevas estrategias en la enseñanza del programa educativo de Ingeniero Agrónomo de la Universidad Veracruzana. Los estudiantes de esta licenciatura poseen un mosaico de necesidades y áreas de oportunidad que requieren una intervención integral, con el fin de desarrollar su conocimiento a través la implementación y resolución de problemas reales. Esto solo puede funcionar combinando las tecnologías de información y comunicación, las herramientas disponibles que tiene cada estudiante, y el conocimiento y experiencia del académico. Se concluyó que el estudiante podría realizar un experimento en vivo en su localidad con asesoría y una supervisión constante del académico para resolver una problemática real, utilizando su teléfono celular para recabar evidencias, su computadora para realizar análisis y presentación de sus avances y resultados.

## **MEDIOS Y RECURSOS PARA LA IMPLEMENTACIÓN**

El trabajo se dividió en 5 fases (Tabla 2); la primera consistió en realizar una serie de lecturas de textos recomendados a través de la plataforma EMINUS 4; la segunda, en el envío de un kit de trabajo en casa claro que contenía herramientas, productos biotecnológicos e instrucciones, para realizar un experimento *in vivo* desde casa; la tercera parte consistió en el acompañamiento del proceso de aprendizaje por videoconferencias remotas impartidas los académicos e investigadores invitados internacionales; en la cuarta fase, se impartió un curso de análisis de datos usando programas informáticos, estadísticos, apps móviles y herramientas digitales, para la toma de datos y muestras de su experimento. De igual manera, los avances fueron subidos a una libreta digital en OneNote, parte de Microsoft Teams, que permitió a los estudiantes tener una retroalimentación asincrónica de sus avances y mostrar evidencias de desempeño. La quinta y última fase consistió en presentar los resultados mediante la modalidad video, póster, "Three minute thesis" y "ElevatorPitch" en el Foro de Módulos de la Facultad de Ciencias Agrícolas

Tabla 2. Resumen de las 5 fases del proyecto

|   | Fase   Descripción                                 |
|---|----------------------------------------------------|
|   | Enseñanza vía EMINUS o TEAMS                       |
| 2 | Asignación de experimentos o trabajos individuales |

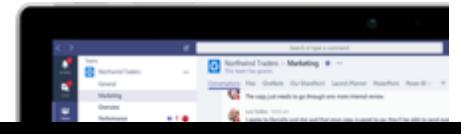

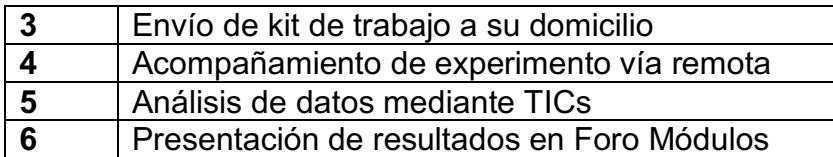

## **DEFINICIÓN DE LAS INTENCIONES O ALCANCES DEL PROYECTO**

Este proyecto educativo innovador tuvo la intención de facilitar el aprendizaje de los estudiantes de la Facultad de Ciencias Agrícolas que requieran realizar proyectos prácticos con organismos vivos, sin reducir el contenido y calidad del programa de estudios de cada una de las experiencias educativas. El proyecto permitió a los estudiantes realizar trabajos experimentales en un entorno real y local, atendiendo las necesidades y problemáticas que encuentran en sus regiones. El proyecto tuvo un alcance, personal, local y regional, al realizar experimentos con cultivos locales bajo las condiciones agroecosistémicas imperantes de la zona.

## **DESCRIPCIÓN DE LA INNOVACIÓN E INTERVENCIÓN**

Considerando la problemática que represento el aislamiento por a la contingencia de COVID19, en las clases y prácticas de los estudiantes de la Facultad de Ciencias Agrícolas, el cuerpo académico "Biotecnología, biodiversidad y manejo de los recursos naturales" invitó a dos miembros de la facultad a participar en un proyecto que sirviera de instrumento de aprendizaje remoto a los estudiantes, sin sacrificar la experiencia práctica real de abordar una problemática agrícola. Esto, utilizando las herramientas tecnológicas como telefonía celular, reunión por video, programas y aplicaciones especializadas, y videos en plataformas de streamming.

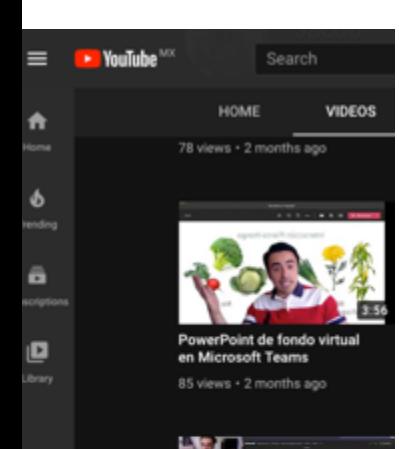

Con este proyecto se logró la participación tanto de académicos como estudiantes en la realización de experimentos con material vivo y simulado desde casa, así como el uso de datos en bases públicos para su análisis vía satélite, haciendo uso de . Esto permitió el uso de distintas disciplinas y campos de conocimiento, como la agricultura, informática, estadística y biología, haciendo gestión colaborativa del conocimiento (De Fuentes Martínez et al., 2019) . Esta interacción de disciplinas fue indispensable para entender los cambios que sufren distintos componentes agrícolas cuando son expuestos a un fenómeno, cómo contrastan los distintos tratamientos en determinados tiempos de muestreo, y cómo analizar y presentar de manera estadística y científica los resultados de dichas comparaciones. En los módulos I y II de biotecnología se consideró que para que los estudiantes pudieran realizar un experimento en casa, se les tenía que proporcionar de materiales necesarios. Esto se realizó por medio del envío de un Kit por medio de paquetería, en este kit los estudiantes contaban con los materiales, semillas y equipos mínimos para poder realizar su experimento en casa.

### **RESULTADOS**

## **1. Enseñanza vía EMINUS o TEAMS**

### **a. EMINUS**

Para facilitar las actividades asincrónicas entre estudiantes y maestros, se utilizó la plataforma EMINUS 4 para colocar en un orden lógico las indicaciones de cada una de las actividades de acuerdo al calendario y programa de cada una de las experiencias educativas (Figura 1). Estas actividades incluían lecturas y prácticas tanto individuales como grupales para alcanzar los objetivos del programa de estudios (Figura 2 y 3).

Figura1 . Uso de Plataforma EMINUS 4 para establecer actividades asincrónicas

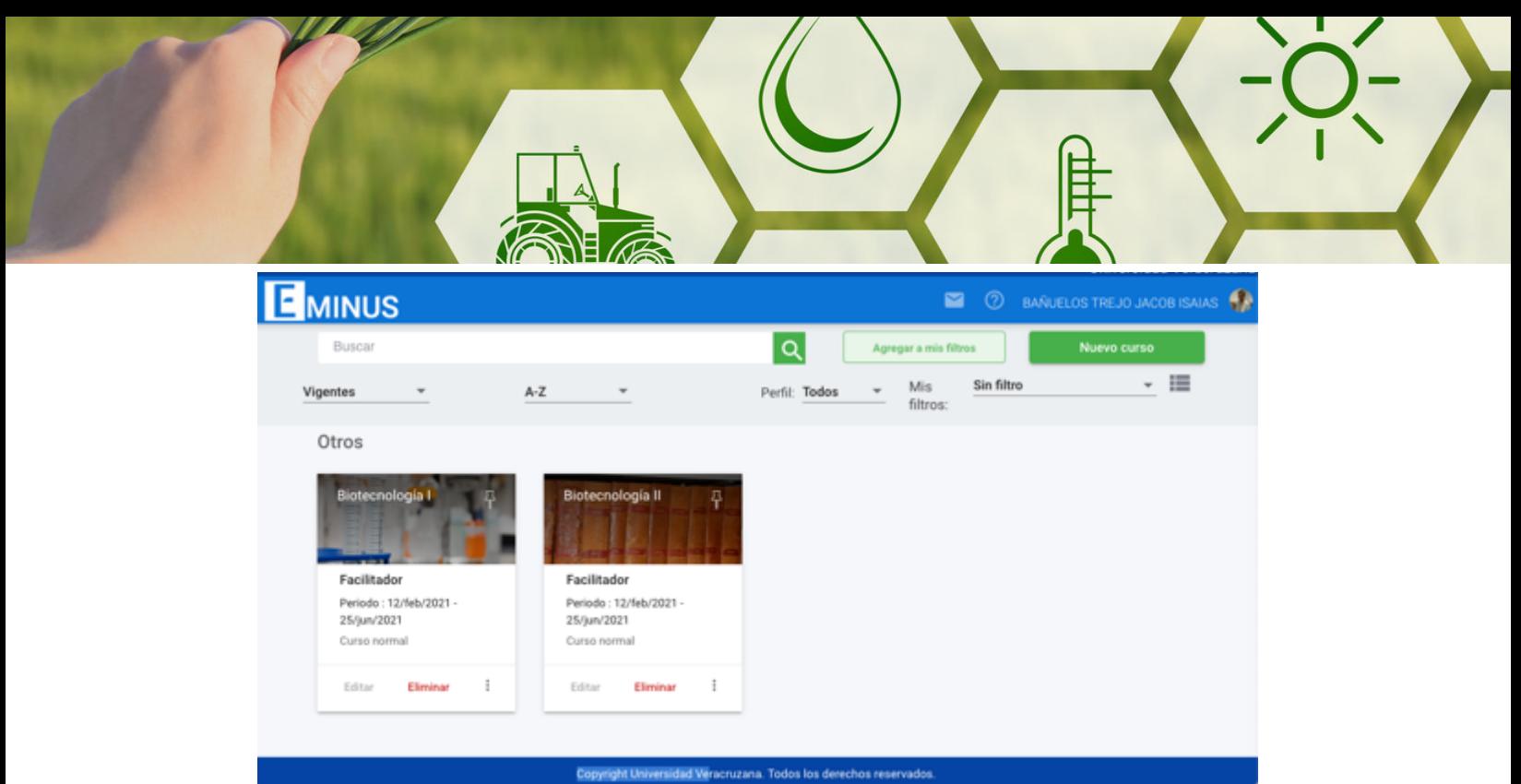

Figura 2 . Listado de prácticas individuales y grupales con relación a los objetivos del programa de estudio.

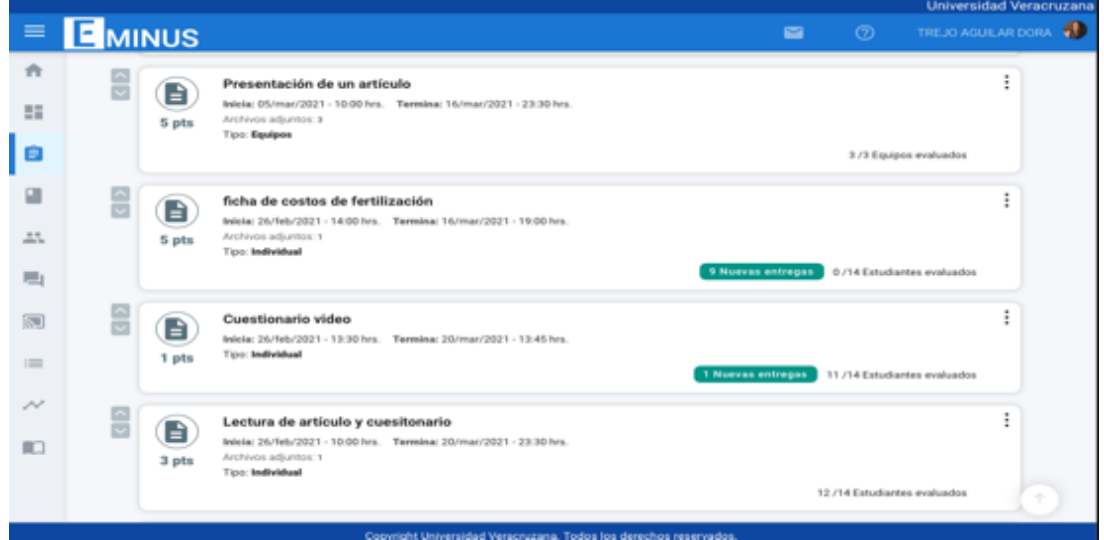

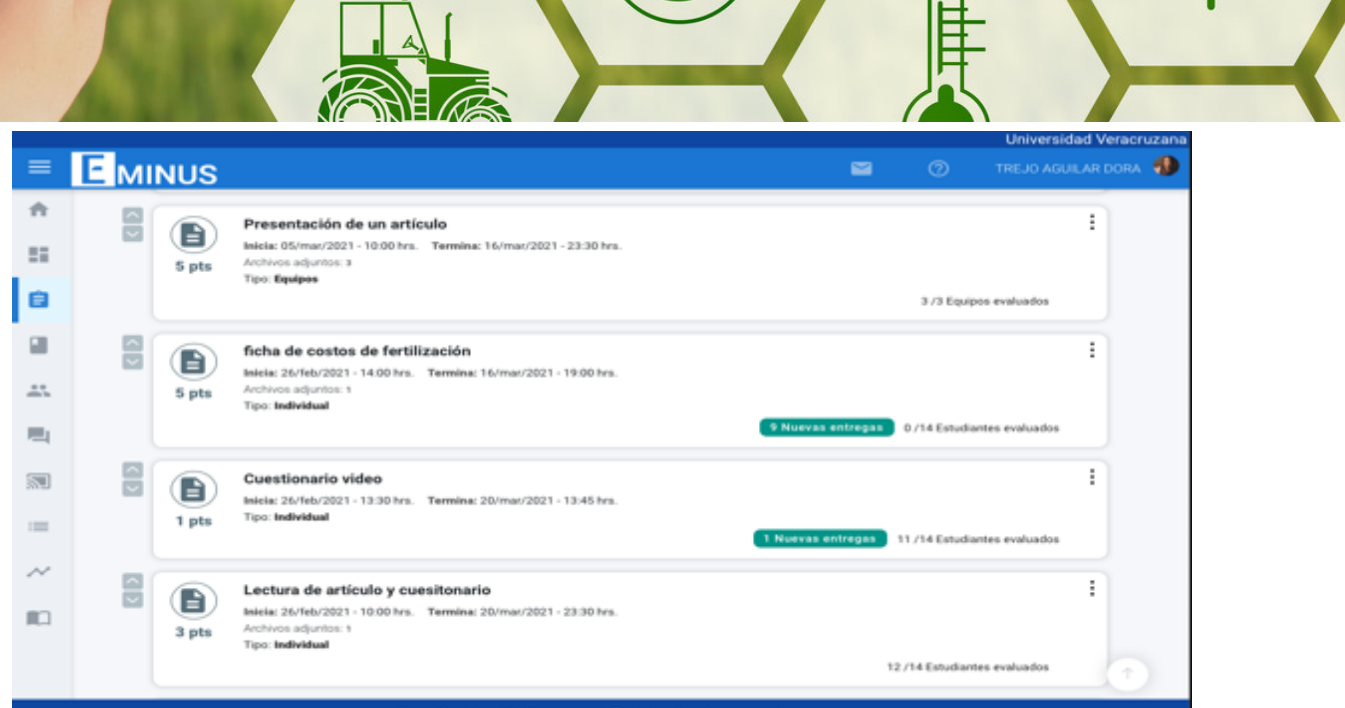

Figura 3 . Listado de prácticas individuales y grupales con relación a los objetivos del programa de estudio.

Este tipo de actividades permitió a los estudiantes trabajar bajo su ritmo y también dar un seguimiento de su puntaje alcanzado (Figura 4).

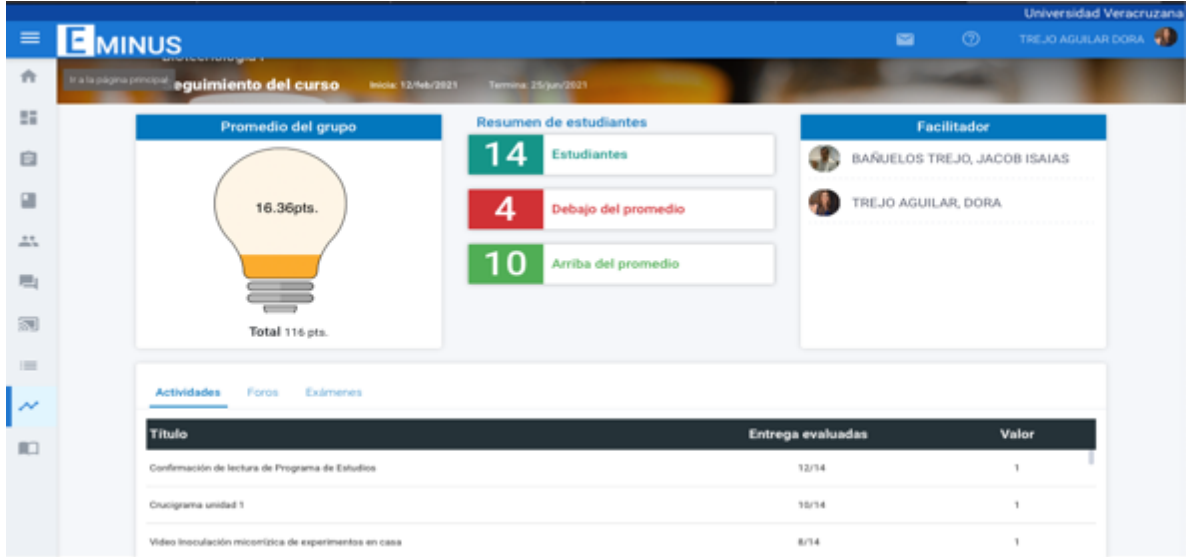

Las fuentes de información utilizadas por los estudiantes fueron artículos científicos, textos seleccionados, ponencias especializadas en vivo y grabadas, además de las guías del académico (Figura 5)

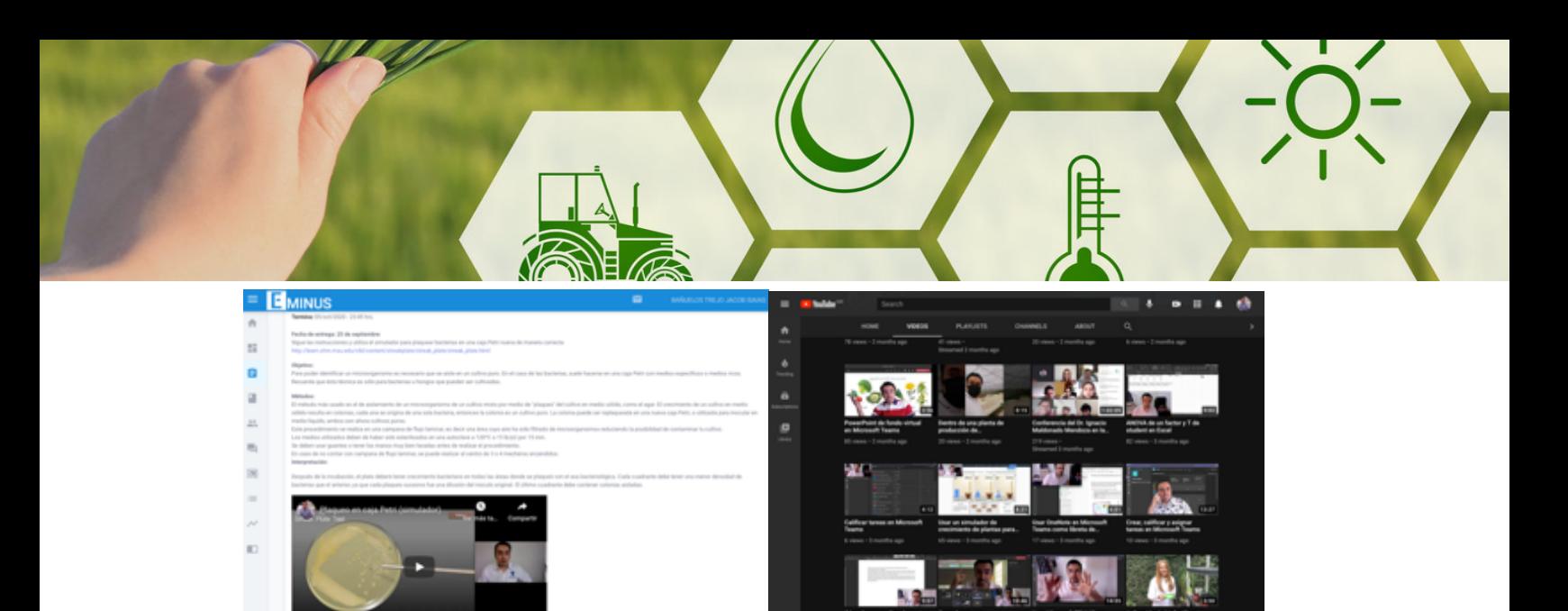

Figura 5. Lecturas, ejercicios y videos a través de plataformas virtuales y digitales.

Una estrategia complementaria utilizada en este proyecto fue la de impartición de ponencias por parte de reconocidos investigadores a nivel internacional, de manera directa a través de las plataformas de videoconferencia. La estrategia derivó en un Foro Internacional titulado Ciclo de conferencias: "Estrategia E-learning para el estudio de hongos micorrízicos y su aplicación en la agricultura". En este ciclo se realizaron 5 charlas con ponentes especialistas de diferentes partes del mundo que incluyeron Chile, Japón, España, Dinamarca y universidades Mexicanas, como la UNAM y el IPN (Figura 6).

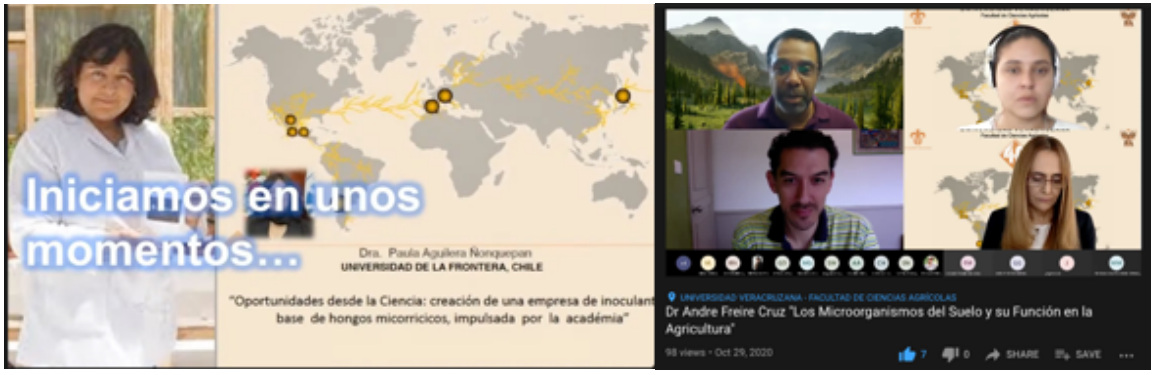

Figura 6. Ciclo de conferencias con ponentes internacionales para los estudiantes de las experiencias involucradas en la estrategía, así como para el público interesado.

## **b. Microsoft Teams**

Con la plataforma de Microsoft teams se llevaron a cabo las actividades sincrónicas, que incluían una interacción por medio de videollamada entre los estudiantes y el académico (Figura 7). Las videollamadas permitieron resolver dudas en tiempo real sobre las diversas actividades como experimentos que llevaron los estudiantes en sus hogares. Estas actividades sincrónicas involucraron tiempos determinados de clase, de resolución de dudas, observación de avances y también de trato personalizado con asesorías individuales y grupales de académico a estudiante.

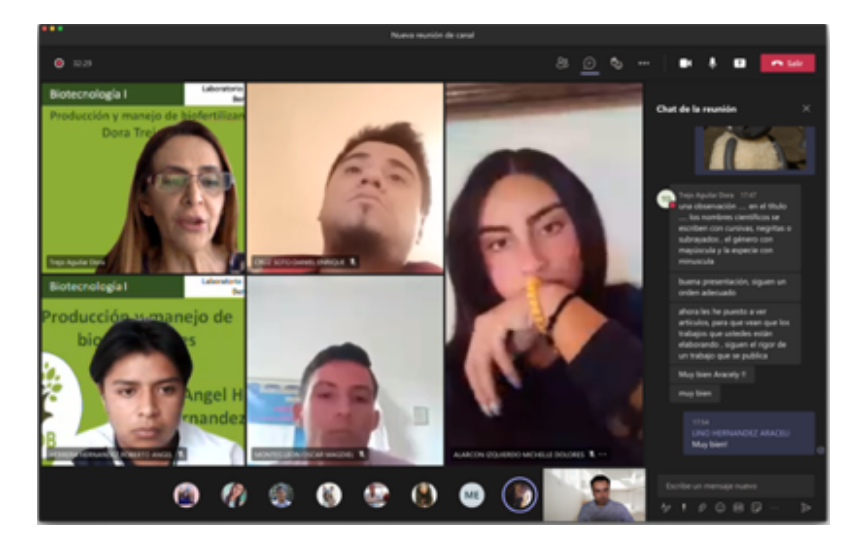

Figura 7. Sesiones sincrónicas en Microsoft Teams

Una de las estrategias de enseñanza utilizadas fue la de elaboración de una bitácora de trabajo en donde los estudiantes depositaban los avances de sus proyectos de investigación individual. La libreta virtual se encontraba dentro de la plataforma de Microsoft Teams en la pestaña de Bloc de Notas de clase (OneNote), y podría ser visualizada por el académico que a su vez hacía observaciones y verifica avances en cada uno de los proyectos (Figura 8). Además, en el bloc de notas los estudiantes pudieron cargar los datos producto de las mediciones realiza sus experimentos que pudieron ser retroalimentados por los académicos.

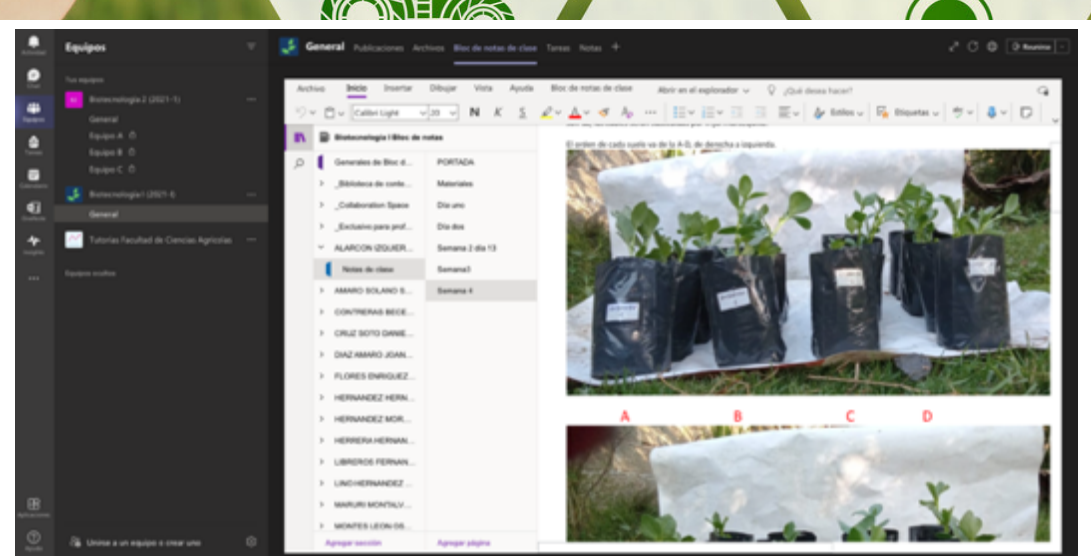

Figura 8. Bloc de notas (OneNote) donde los estudiantes reportaban avances de sus experimentos y en donde recibían retroalimentación.

Otra de las ventajas que proporcionaba la plataforma de Microsoft Teams fue que el seguimiento de las actividades tanto sincrónicas como asincrónicas quedaba registrado en una bitácora de ingreso, permanencia y resolución de actividades dentro de la plataforma (Figura 9).

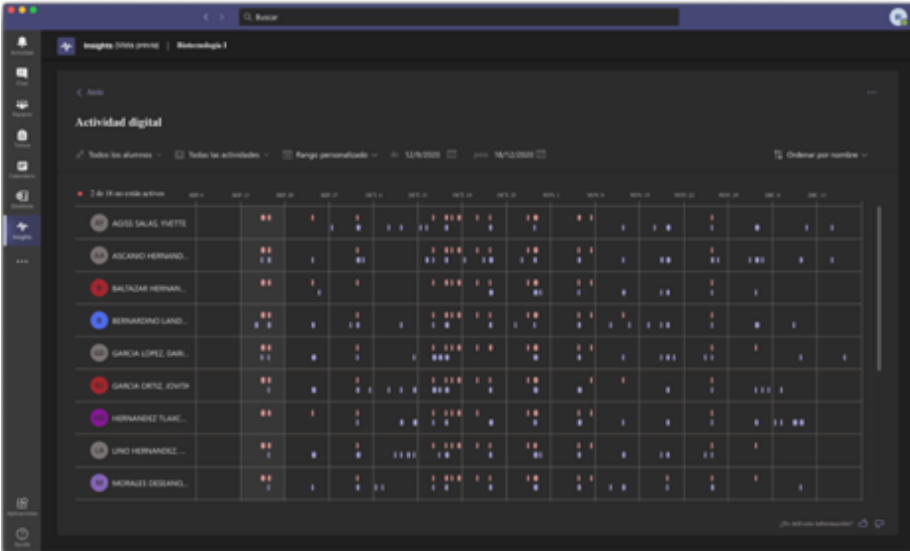

Figura 9. Seguimiento de asistencia, permanencia y resolución de actividades dentro de la plataforma de Microsoft Teams durante las actividades sincrónicas y asincrónicas.

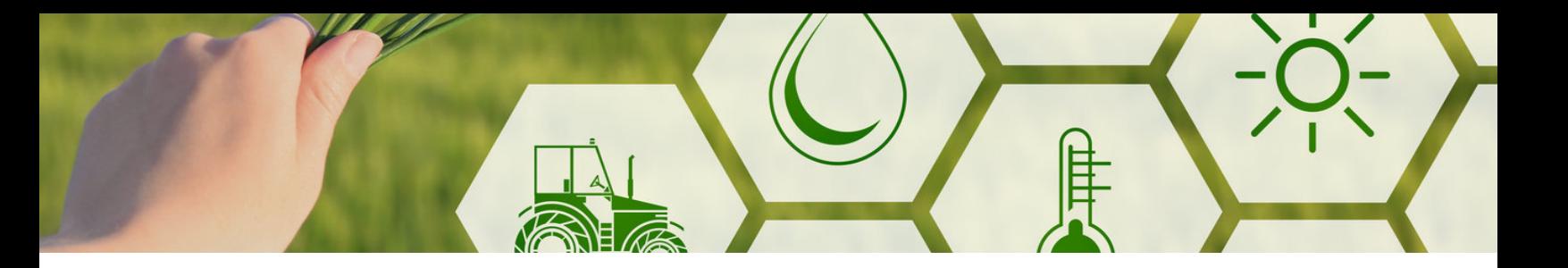

## **2. Asignación de experimentos o trabajos individuales**

De acuerdo al programa de la experiencia educativa se fueron abordando las distintas unidades, donde los estudiantes realizaban ejercicios virtuales y de lectura. Se diseñó y elaboró una propuesta experimental para que cada estudiante elaborara un experimento en casa con relación a las unidades y objetivos de la Experiencia Educativa (Figura 10).

#### $\hat{ }$  Experimento en casa

A continuación te presento un experimento que podrás llevar a cabo en casa, con ayuda de un kit de trabajo que te haré llegar a tu domicílio (en el caso de los que están er Xalapa). Lee bien en qué consiste el trabajo y posteriormente se te dará a escoger una planta con la que deberás trabajar y comprometer a terminar el experimento hasta cumplir con el objetivo del trabajo.

#### **CHICHARO**

1. Título: Respuesta de plantas de chícharo a la aplicación de biofertilizante micorrízico y vermicomposta en cuatro tipos de suelo

#### Objetivo

Evaluar la interacción de la aplicación del biofertilizante micorrízico y vermicomposta en cuatro tipos de suelo

El diseño experimental consistirá en un factorial de 4x2x2, es decir: 4 tipos de suelo distintos, con dos niveles de micorrización (con y sin), y dons niveles de vermicomposta (con y sin), como se muestra en el siguiente diagrama:

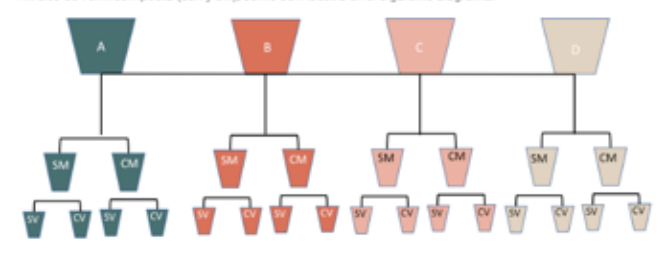

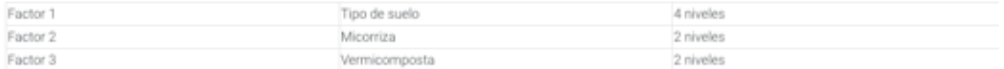

El suelo puede ser arcilloso, arenoso, con mucha materia orgánica o inerte (arena o vermiculita)

#### Metodología PAPA

2. Título: Efecto de diferentes dosis de vermicomposta y micorriza en plantas de papa

#### Objetivo

Encontrar la dosis adecuada de vermicomposta y biofertilizante para promover un efecto positivo en el crecimiento y desarrollo de la planta

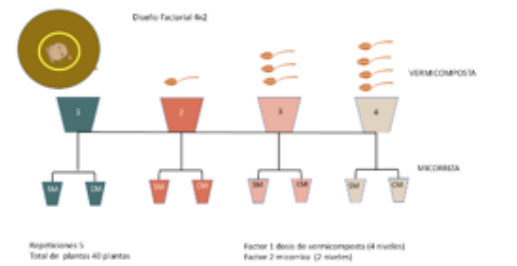

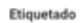

Combinaciones de los tratamientos  $145M + 1 \ \left| \begin{array}{c|c|c|c|c|c} 140M + 1 & 245M - 1 \end{array} \right| \ \left| \begin{array}{c|c|c|c|c} 240M - 1 & 340M - 1 \end{array} \right| \ \left| \begin{array}{c|c|c|c|c} 345M + 1 & 440M - 1 \end{array} \right| \ \ \hline \end{array} \right| \ \ 449M - 1$ 

Figura 10. Diseño de experimentos para realizar en casa para cada estudiante

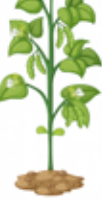

Cada uno de estos experimentos se diseñó de acuerdo a las necesidades de cada estudiante, los puntos a considerar fueron localidad, clima, espacio disponible para el experimento, cultivo de la zona, e intereses del estudiante.

## **3. Envío de Kit de trabajo**

La segunda fase de la estrategia implicó el envío de un kit de trabajo a cada estudiante, para que tuvieran las herramientas necesarias para trabajar desde casa en un proyecto individual (Figura 11). Este proyecto a bordo todos los aspectos del programa de la experiencia educativa y además permitió a los estudiantes tener una experiencia práctica en su aprendizaje.

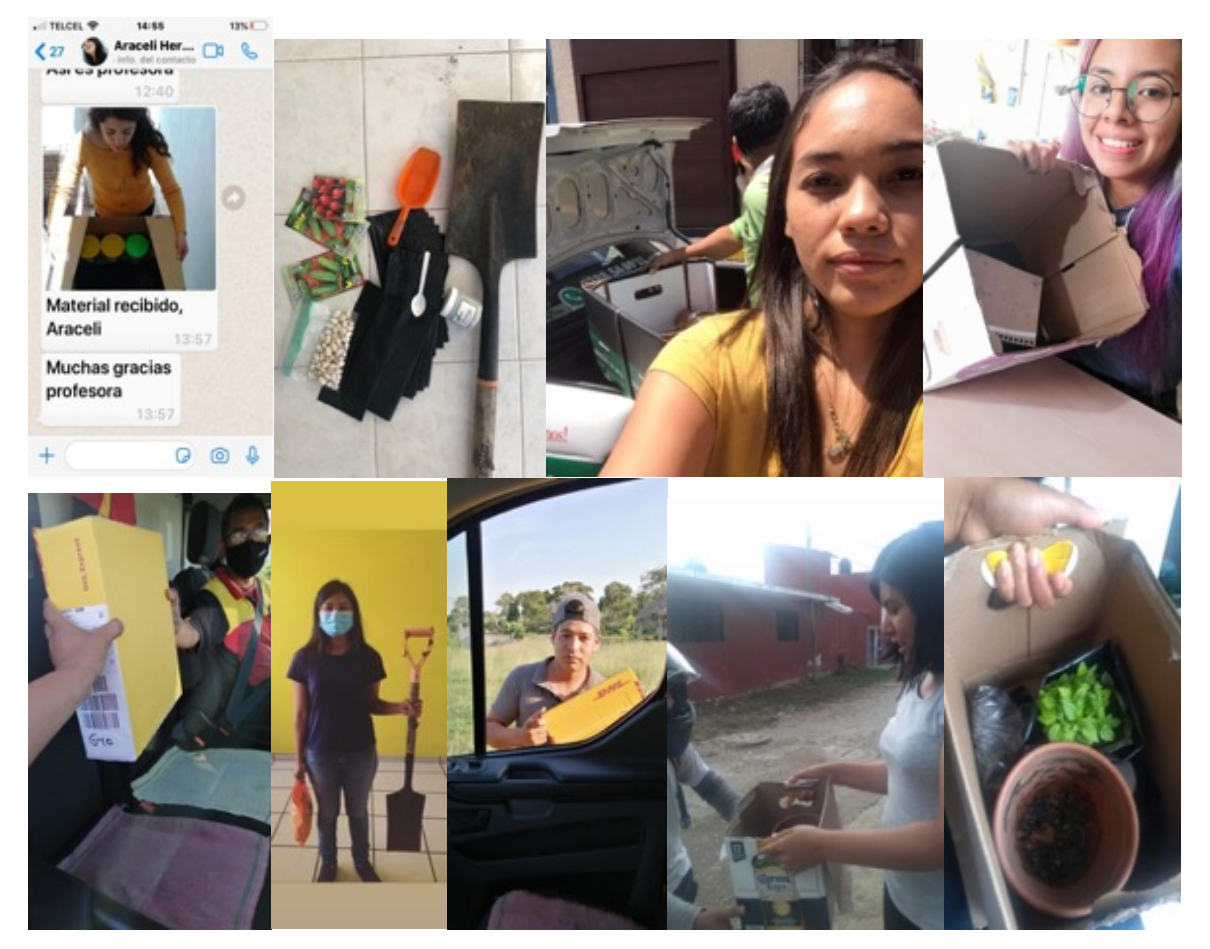

Figura 11. Ejemplo de kit de trabajo enviado a los estudiantes para realizar sus experimentos desde casa.

## **4. Acompañamiento de experimento vía remota**

Al realizar los experimentos en casa los estudiantes tuvieron la oportunidad de observar de manera continua e ininterrumpida, los cambios en distintos cultivos cuando se aplican paquetes y estrategias biotecnológicas. Esta experiencia no solo les sirvió a los estudiantes para cumplir el requisito de la experiencia educativa, sino una experiencia real en el manejo de un problema ligado agricultura.

Se elaboraron unidades de aprendizaje a través de la plataforma EMINUS para que estuvieran disponibles en línea, se contactaba los estudiantes por medio de correos electrónicos, plataformas oficiales y redes sociales (Figura 12).

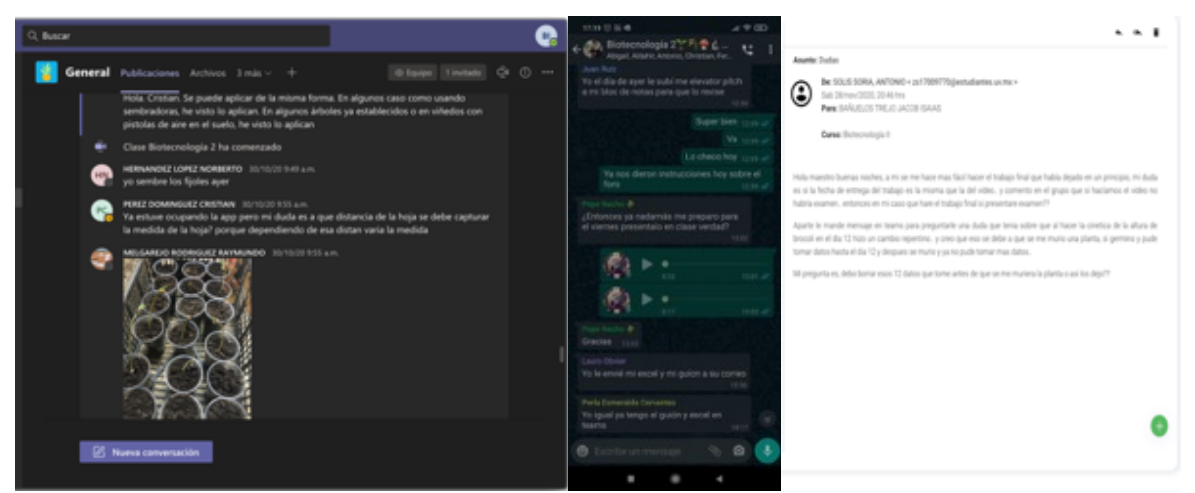

Figura 12. Comunicación por medio de Whatsapp, correo electrónico y plataformas oficiales como Microsoft TEAMS.

La principal herramienta de seguimiento y acompañamiento fueron las libretas de OneNote o del Bloc de Notas integrado en la plataforma Microsoft teams.

Para evaluar los resultados obtenidos se les pidió presentarán evidencia de haber completado y llenando su bitácora día a día desde el inicio hasta el fin del curso. De igual forma se les pidió a los estudiantes elaborarán una presentación en formato vídeo los resultados de su experimento, así como de los saberes obtenidos a lo largo del curso (Figura 13)

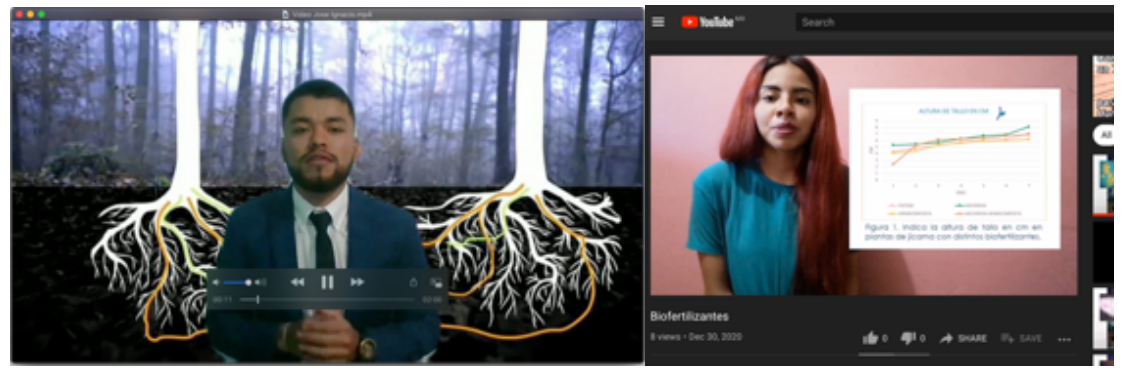

Figura 13. Evidencias de videos realizados por los estudiantes para demostrar los resultados obtenidos de su experimento en casa durante el curso.

Se llevaron a cabo reuniones grupales e individuales mediante videoconferencia, lo que permitía a los estudiantes consultar de manera directa, cualquier duda sobre el proceso experimental. Esto servía como método de asesoría tanto para uno o más estudiantes a la vez (Figura 14).

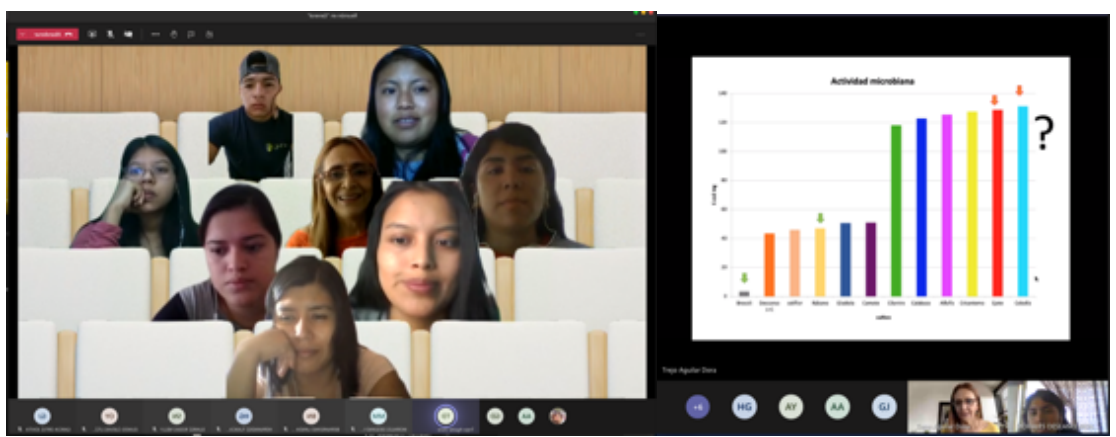

Figura 14. Reuniones de acompañamiento vía remota.

## **5. Análisis de datos mediante TICs**

En módulo III se les instruyó de una forma sencilla, cómo mapear fincas de café con diferentes dosis de fertilización nitrogenada, y así evaluar su estado de salud mediante el algoritmo NDVI (Índice Normalizado de Vegetación) a lo largo de dos años de producción; esto, usando bases de datos públicas. Utilizar imageJ para medir daño foliar en plantas de cempasúchil o el crecimiento radicular de plantas inoculadas con hongos micorrízicos arbusculares afectadas por estrés osmótico (Figura 15).

Esta estrategia es de gran utilidad debido a las condiciones actuales de confinamiento, pues demuestra o que para realizar un experimento con material vegetal vivo o con datos reales, donde se puede utilizar el ingenio, conocimiento, experiencia, herramientas digitales y tecnológicas, que permiten entender y evaluar un experimento con calidad científica.

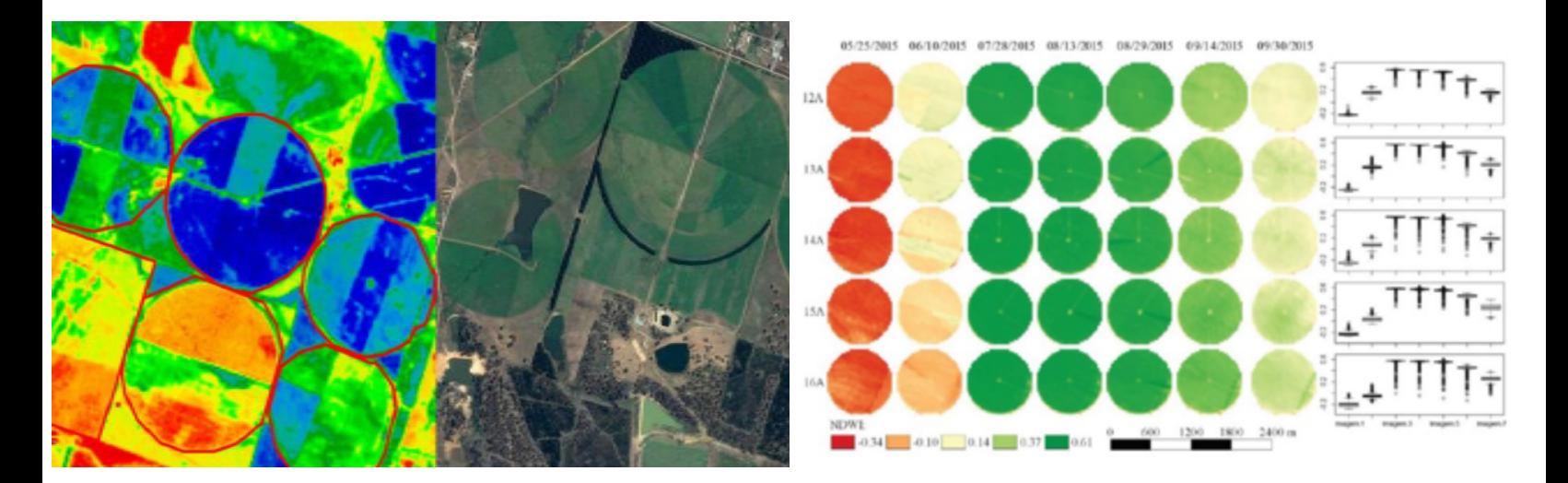

Figura 15. Uso del algortimos NDVI para medir daño foliar, y mapeo de fincas mediante imágenes satelitales.

En los demás módulos se instruyó a los estudiantes a utilizar herramientas de análisis de datos como Microsoft Excel, y por medio de vídeos instructivos y sesiones sincrónicas, se les mostró cómo realizar análisis estadísticos de los datos colectados. Además se les mostró cómo presentar sus análisis estadísticos de forma simple e ilustrativa con gráficos adecuados (Figura 16).

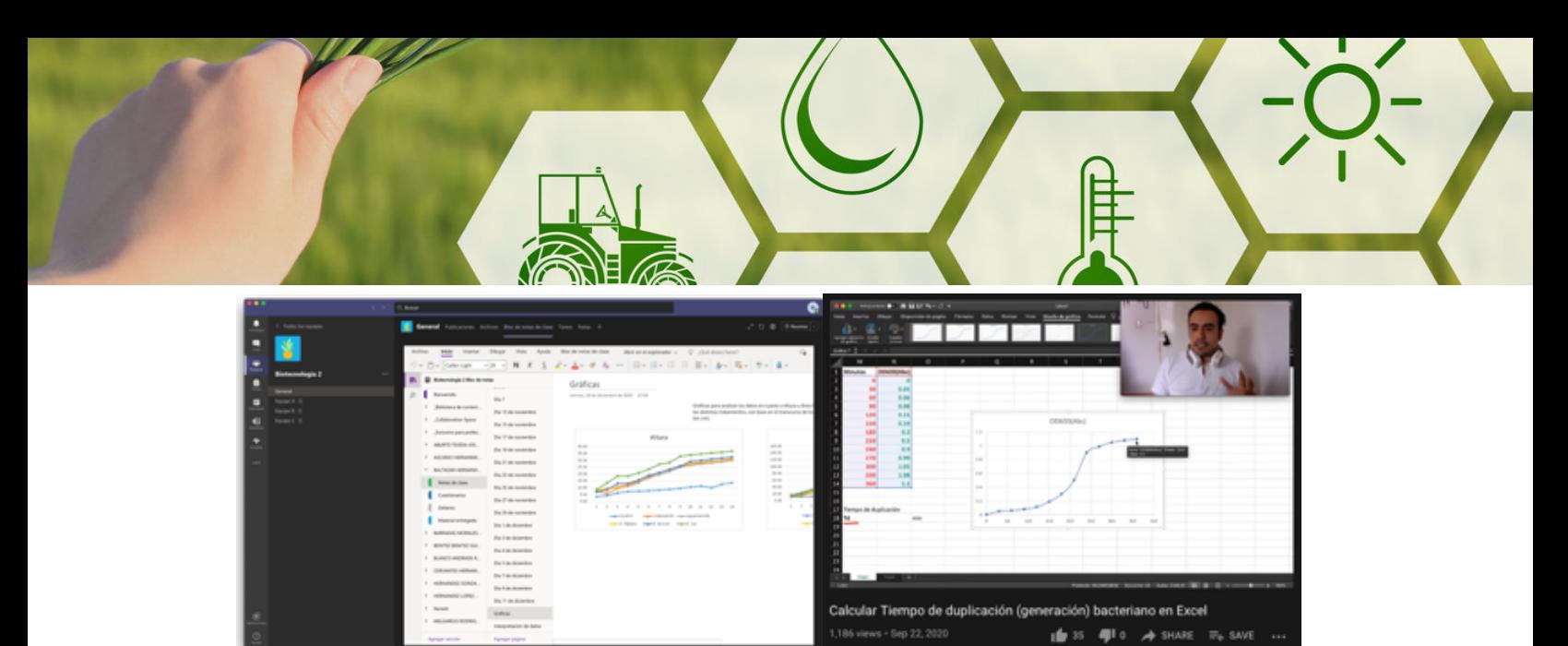

Figura 16. Instrucción de uso de prográmas estadísticos por medio de videos instructivos.

## **Discusión y Análisis**

A partir de que se formalizó la invitación por parte del cuerpo académico a los profesores de la Facultad de Ciencias agrícolas se procedió a elaborar los experimentos para los distintos estudiantes las distintas experiencias educativas la Facultad de Ciencias Agrícolas. Los experimentos fueron construidos con base en las necesidades de cada estudiante, también tomando en cuenta la infraestructura y espacio con el que contaban en sus domicilios.

Se logró obtener resultados de los experimentos en casa con datos estadísticos y evidencia fotográfica, qué le sirvió a los estudiantes para poder realizar sus exposiciones finales en el foro de módulos de la Facultad de Ciencias agrícolas (Figura 17).

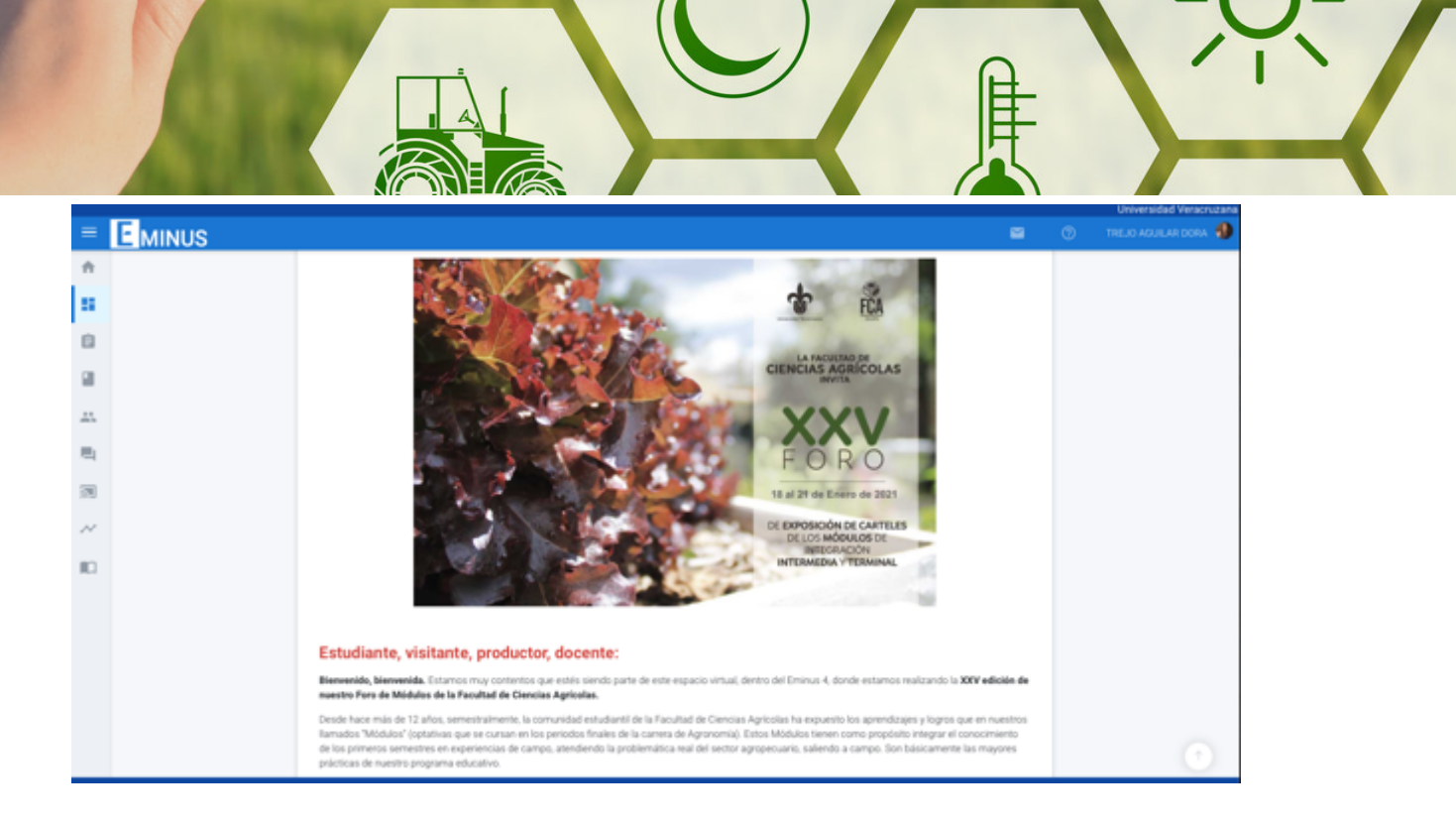

Figura 17. Foro módulos donde se presentaron los trabajos

La mayoría de los estudiantes utilizaron programas de estadística especializados o se les instruyó en cómo realizar los análisis en Microsoft Excel. Los estudiantes pudieron elaborar gráficos con los resultados y mediante los análisis estadísticos mostrar las diferencias encontradas entre los tratamientos utilizados (Figura 18).

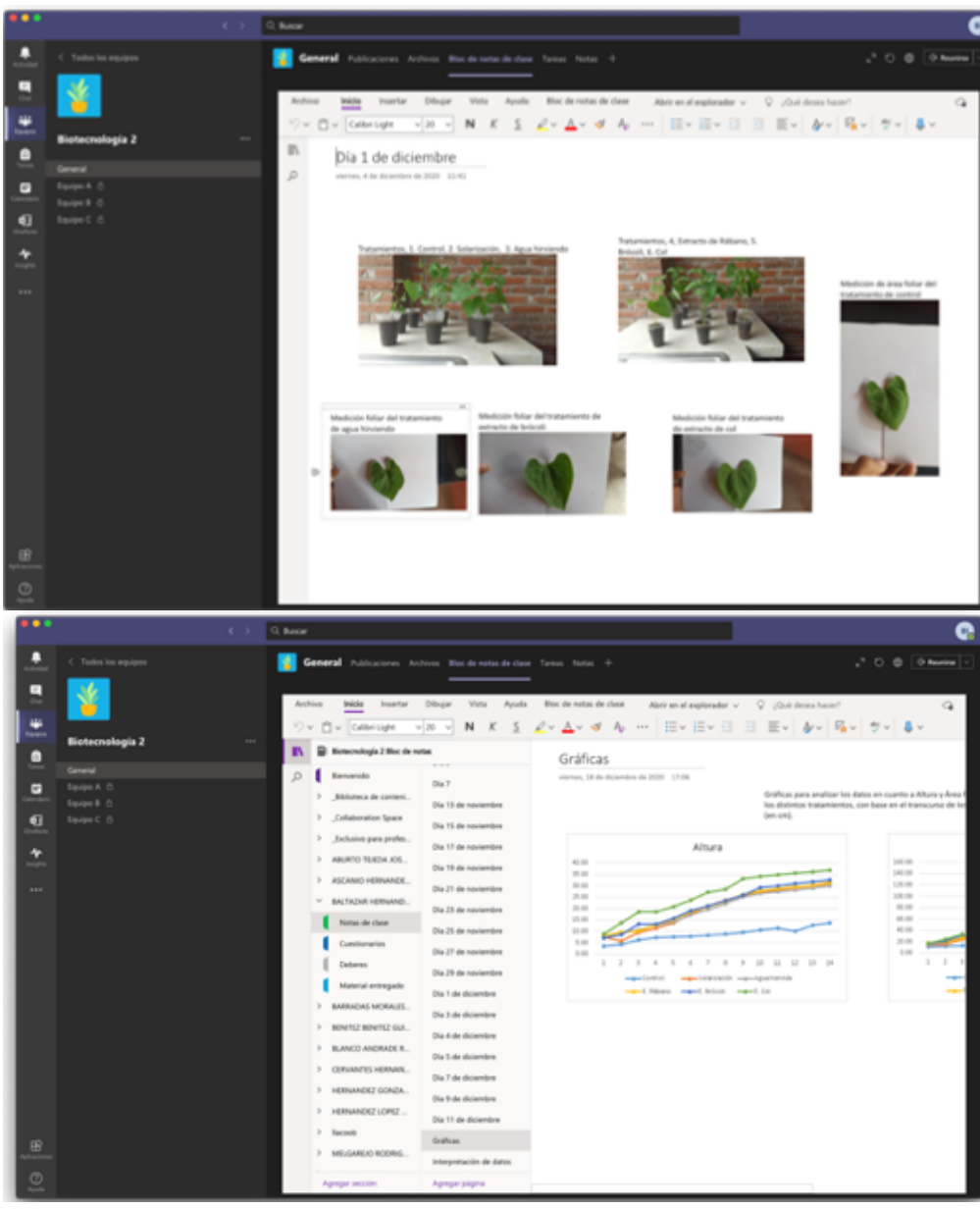

Figura 18. Uso de programas especializados para analizar los datos obtenidos.

Se logró que los estudiantes trabajaran de manera independiente, siempre con la tutela de los académicos. Esto permitió una integración de conocimientos y distintos saberes, lo que les permitió alcanzar los objetivos de los cursos.

Varios estudiantes mostraron interés en continuar con la mecánica, e incluso utilizar algunos de sus resultados para elaborar trabajos de experiencia recepcional.

Los estudiantes obtuvieron un aprendizaje significativo, reflexivo y crítico en un clima de cordialidad, respeto, tolerancia, responsabilidad, humildad y colaboración entre los integrantes del curso. Con la complementación de las actividades experimentales en casa, las clases fueron didácticas, donde los estudiantes pudieron aplicar la teoría de manera inmediata y en un día a día.

**En módulo I** de Biotecnología, los estudiantes aprendieron a realizar diseños experimentales, medición de variables relevantes y la diferencia entre realizar un experimento de campo y de invernadero utilizando hongos micorrízicos arbusculares en sustratos naturales (Anexo 1).

**En el módulo II** de Biotecnología, los estudiantes utilizaron materiales disponibles en casa para elaborar un experimento de esterilización de sustrato y cómo los distintos métodos de esterilización, tenían efectos diferenciales en el crecimiento vegetal y en la presencia o ausencia de microorganismos benéficos del suelo, como los biofertilizantes (Anexo 2).

**En módulo III** de Biotecnología, los estudiantes aplicaron el uso de herrameintas computacionales para el análisis de datos complejos y a gran escala, utilizando bases de datos públicas con datos reales (Anexo 3) .

## **CONCLUSIONES**

Los estudiantes de dichas Experiencias Educativas se beneficiaron de dicho proyecto al utilizar tecnologías de la información y el uso de kits con paquetes a distancia, siendo una mecánica novedosa que se aplicó.

Realización de bitácora digital, encuestas y exámenes, con respaldo en la nube y con retroalimentación asincrónica con el profesor.

- OneNote
- Microsoft Teams
- WhatsApp

Análisis estadísticos en Excel, mediante add-ins del programa

- ANOVA
- t-test
- RStudio

Los estudiantes beneficiados no solo lograron sintetizar los aspectos más relevantes de sus resultados de proyecto, sino que realizaron videos profesionales para la presentación de estos. Este tipo de estrategias permitió a los estudiantes planear experimentos, mantenerlos y desarrollarlos vía remota.

Igualmente aprendieron a utilizar TICs como herramientas necesarias para desarrollar y concluir un trabajo

Por último, los académicos pudieron cumplir con sus programas académicos sin sacrificar el programa de estudios, consiguiendo que los estudiantes obtuvieran novedosas capacidades y habilidades de comunicación.

## **PROPUESTA DE MEJORA**

Si bien la mayoría de las estrategias implementadas fue exitosa, existen áreas de oportunidad para mejorar la implementación de esta estrategia, principalmente en aquellos estudiantes que carecen de acceso a una computadora o internet. Una propuesta de mejora sería proporcionar un kit con un chip de telefonía celular que tenga internet con datos ilimitados. Este chip podría contratarse para distintos grupos y así abaratar costos. La propuesta será llevada al Consejo Técnico de la Facultad.

## **REFERENCIAS BIBLIOGRÁFICAS**

De Fuentes Martínez, A., Hernández López, M. S., & Escudero-Nahón, A. (2019). Gestión del Conocimiento en la Nube: Propuesta de interfaz para un Sistema de Producción Colaborativa de Conocimiento. *Revista Internacional de Tecnologías en la Educación*, *6*(2), 61–72.

## **ANEXOS**

## **ANEXO I Trabajos del módulo de biotecnología I**

Ejemplo de video explicativo de una estudiante sobre su proyecto experimental de módulo realizado en casa. Video elaborado por la estudiante Abigail Ascanio, mostrando el proceso, resultados y conclusión de su experimento por medio de un video, mismo que fue presentado en el evento de Foros de Módulo.

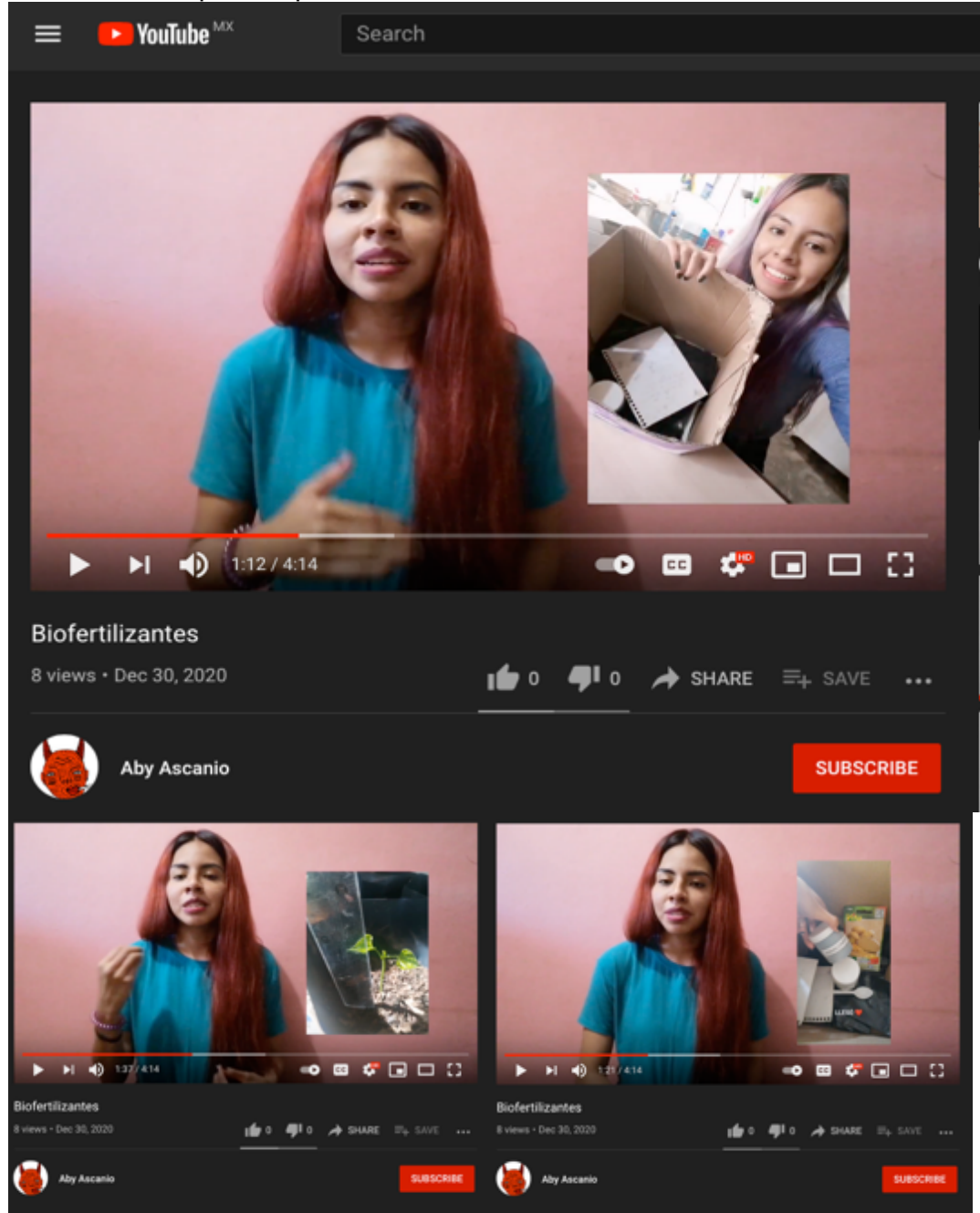

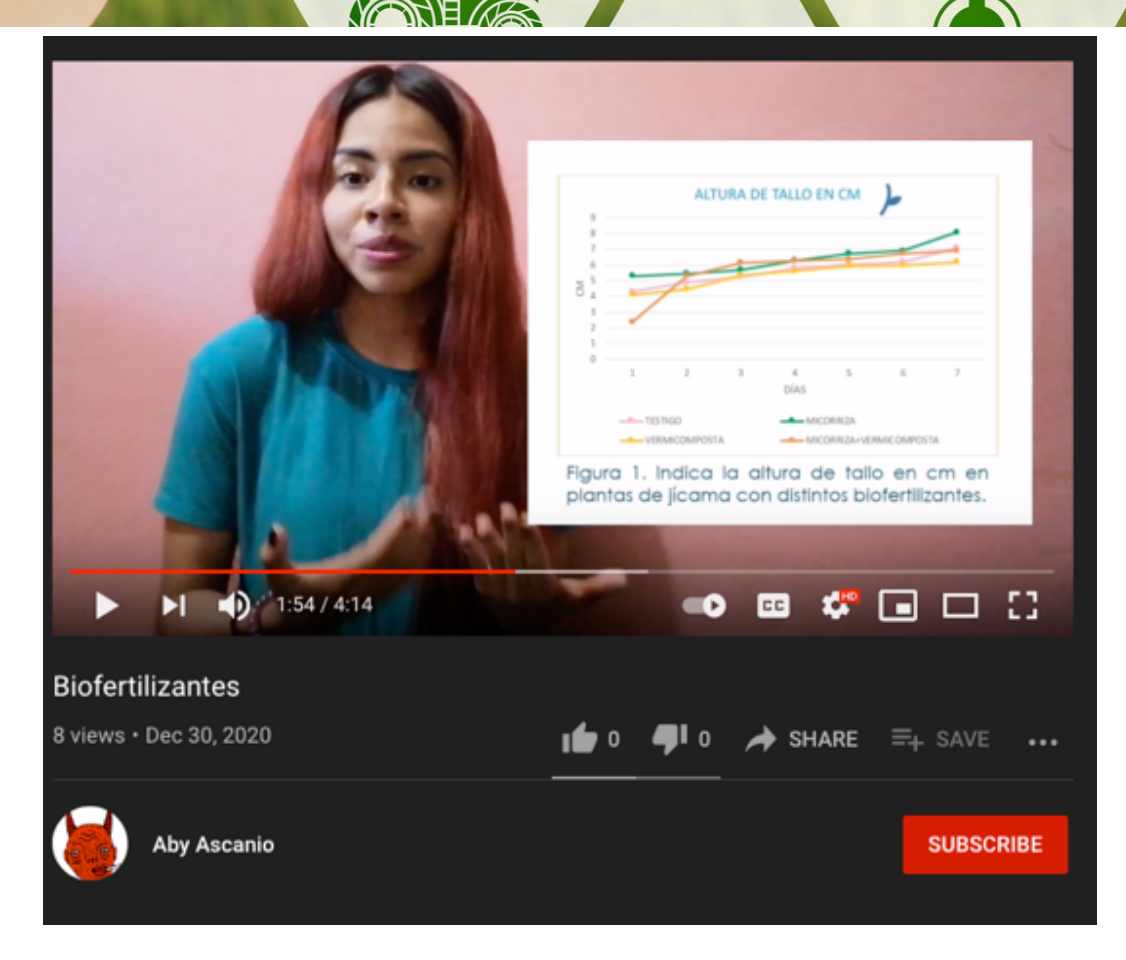

Liga: https://www.youtube.com/watch?v=gmOGqm6MBWw

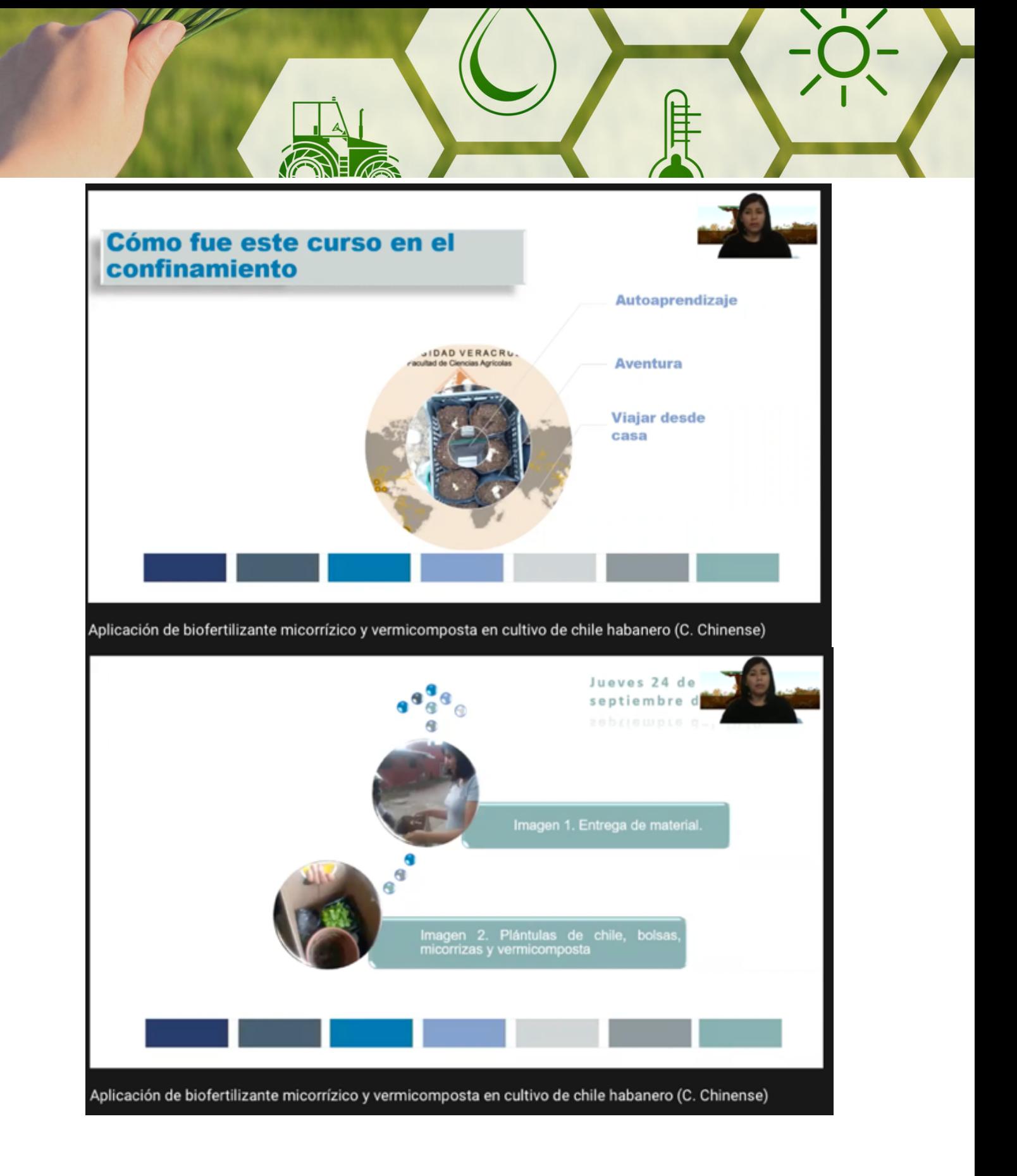

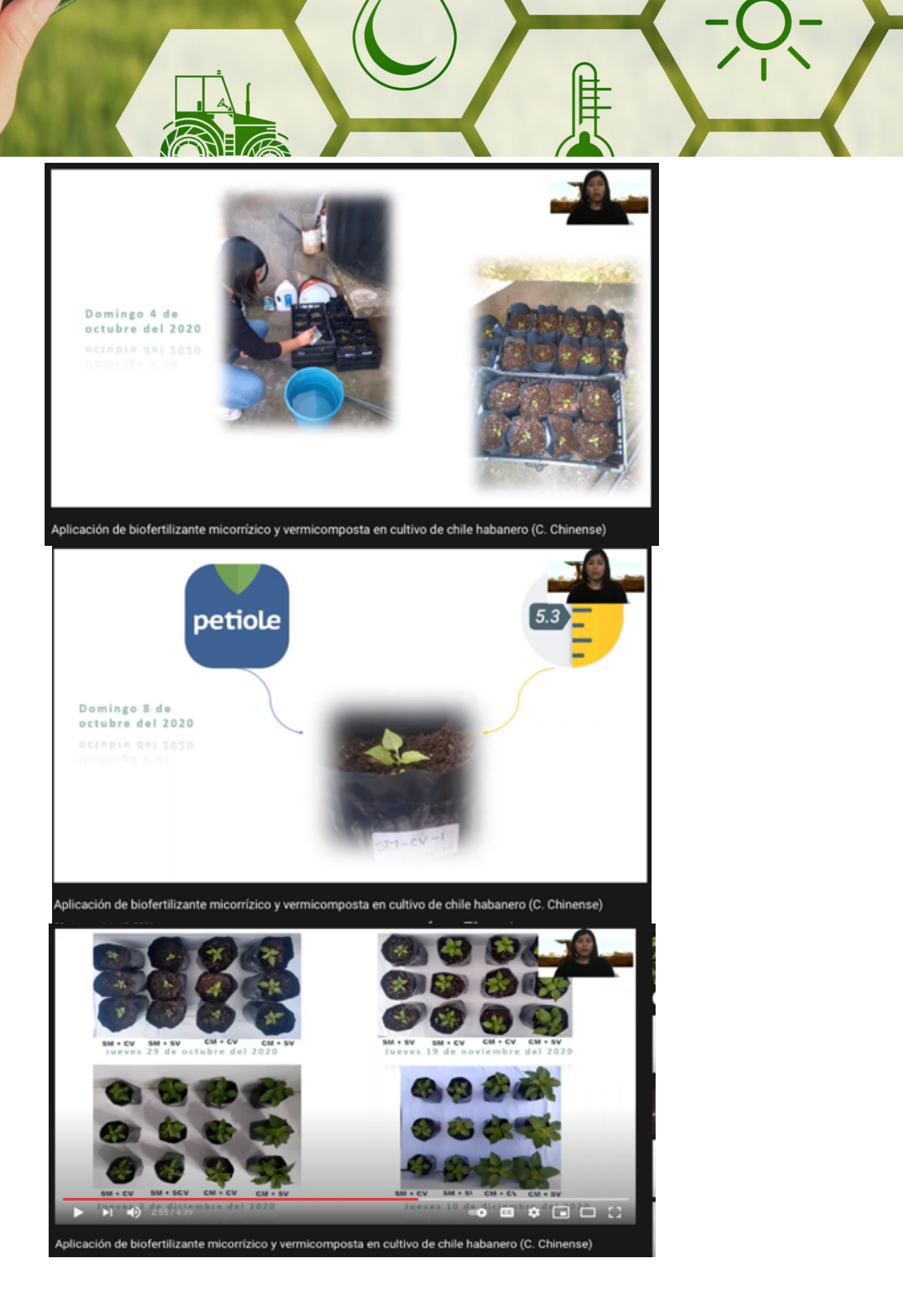

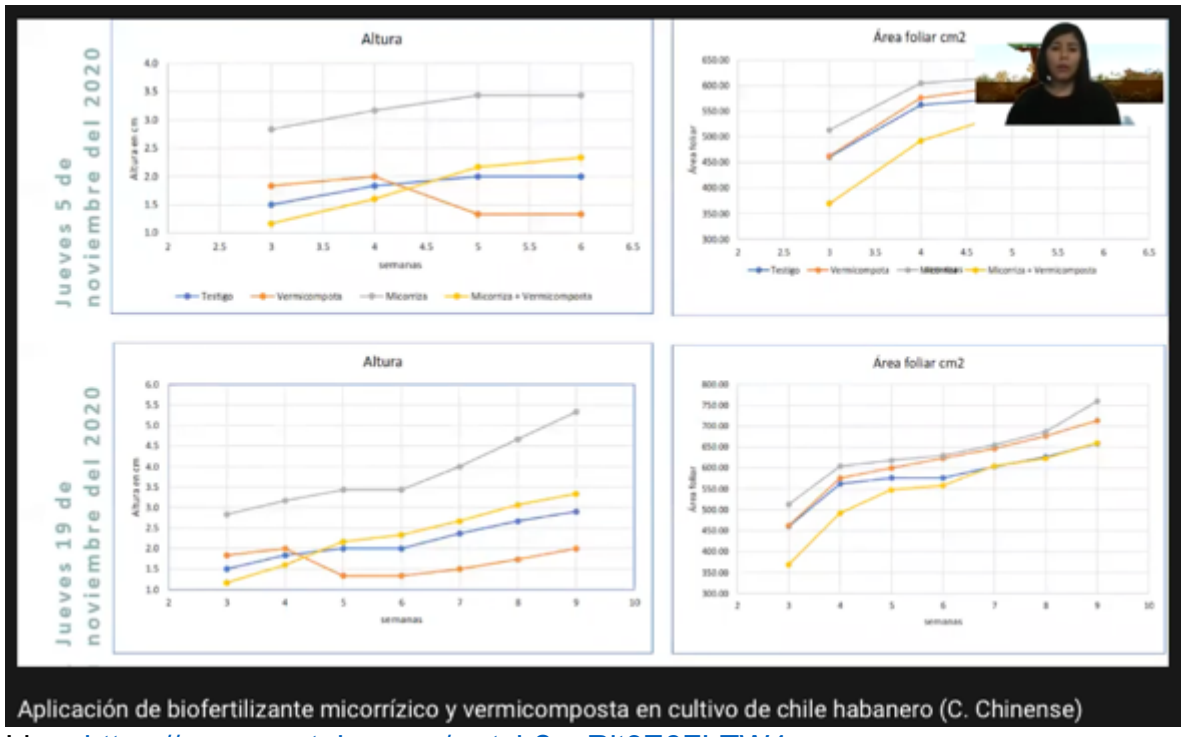

Liga: https://www.youtube.com/watch?v=Rit3E6FLTW4

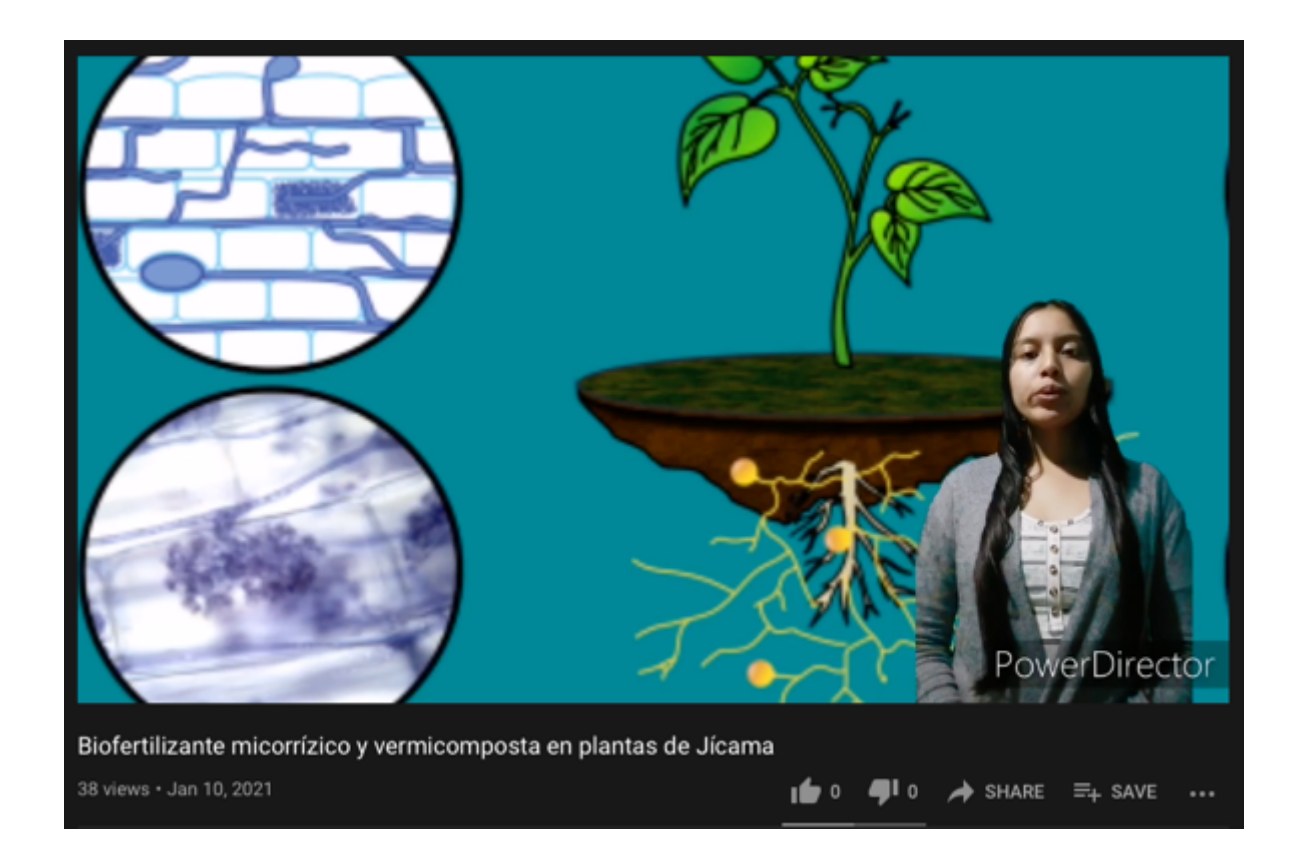

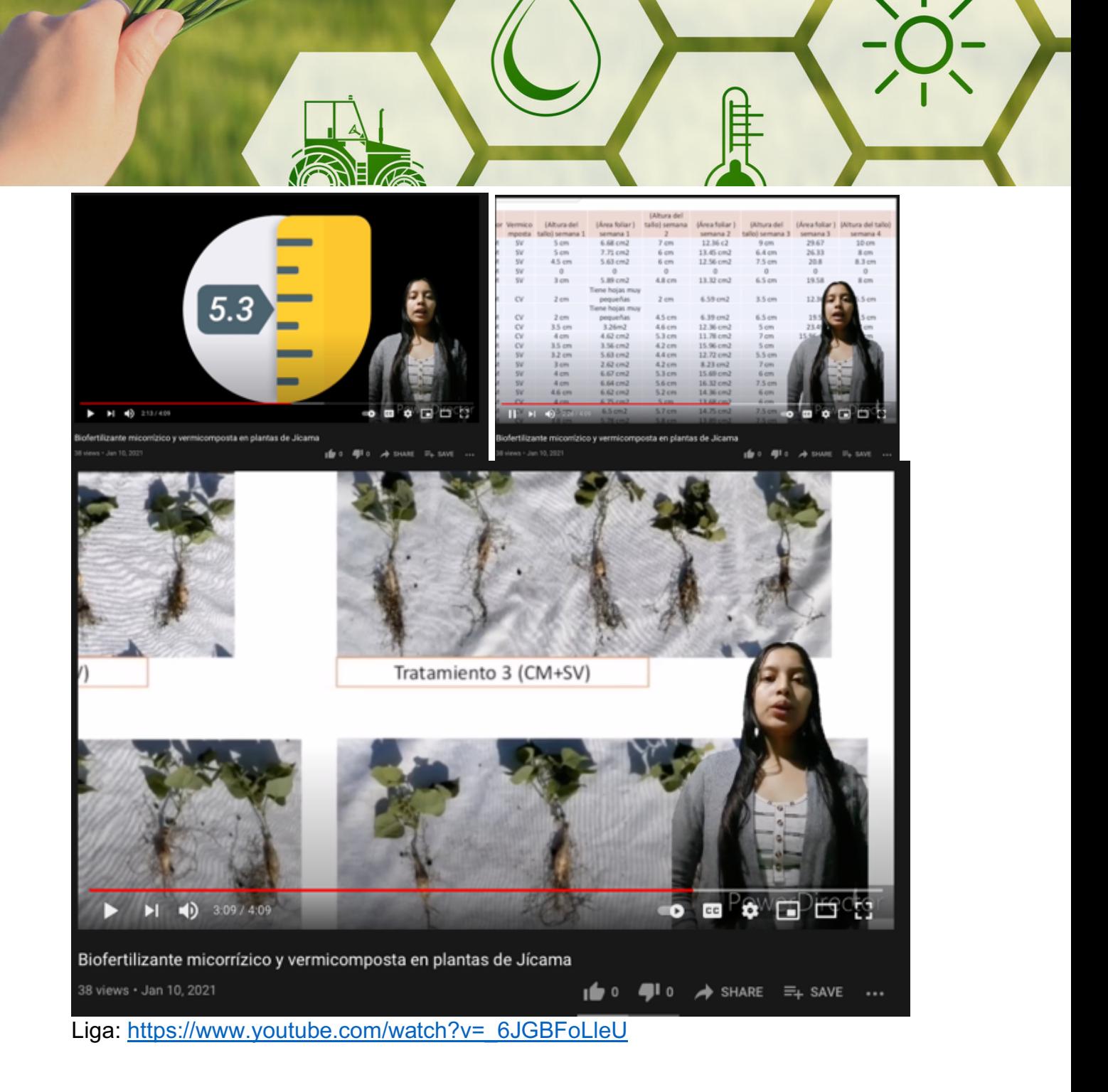

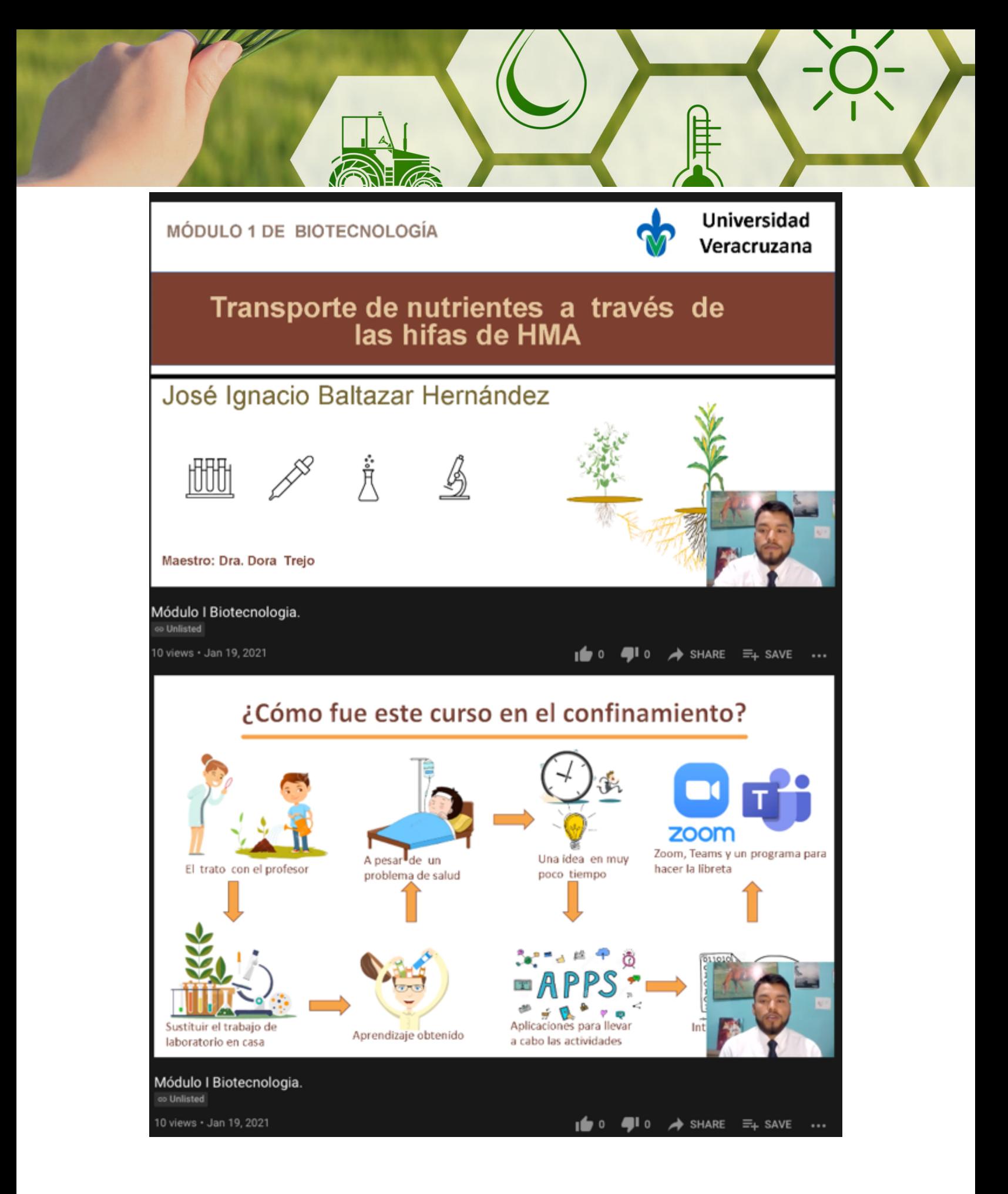

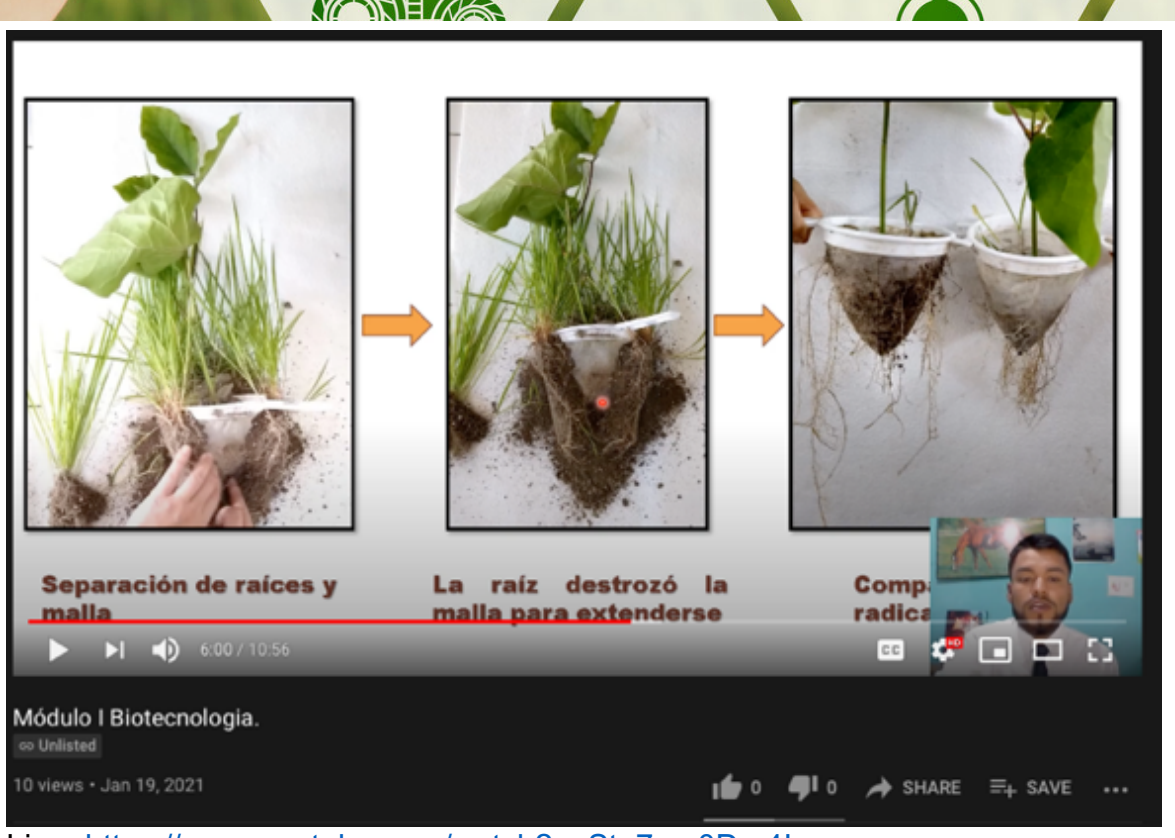

Liga: https://www.youtube.com/watch?v=Stq7pm0Dm4I

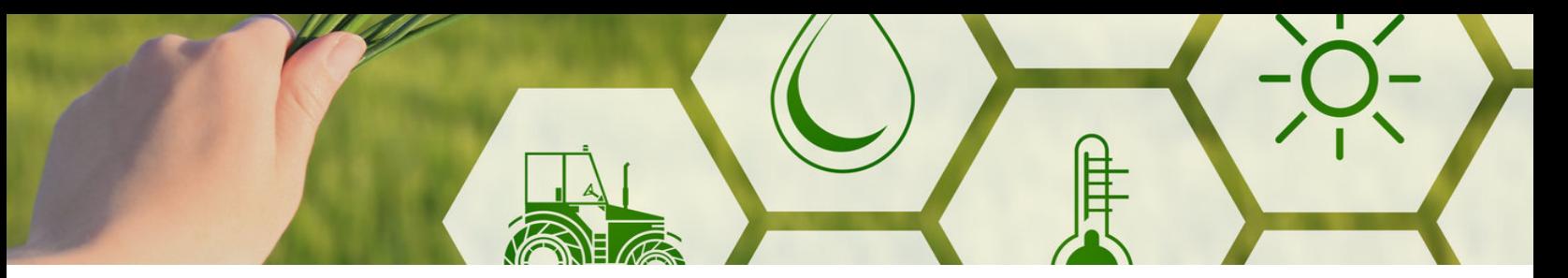

ANEXO II Resumen de experimentos realizados por estudiantes del Módulo II de biotecnología

MÓDULO II DE BIOTECNOLOGÍA Docente: Bañuelos Trejo Jacob Isaías

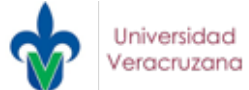

# Métodos de esterilización del suelo

Alumna: Ascanio Hernández Abigail

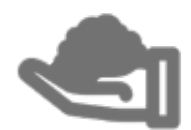

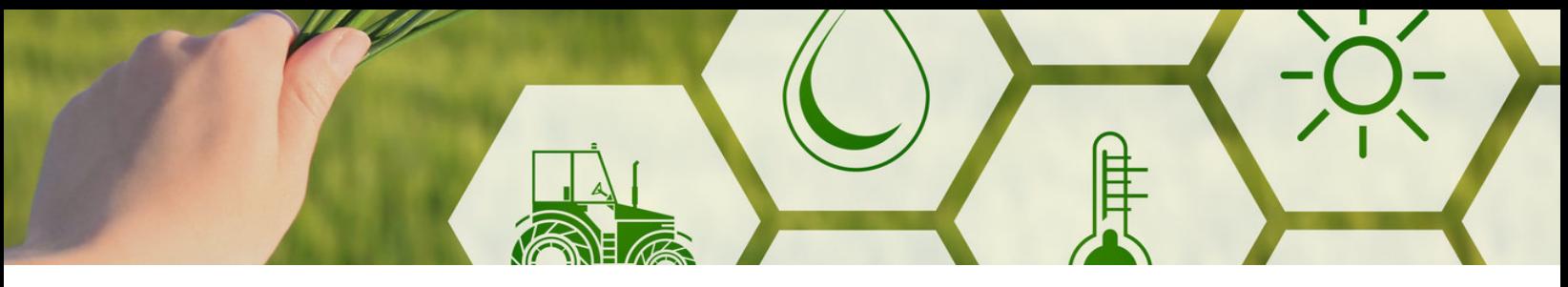

# ¿Qué es un biofertilizante?

Un biofertilizante contiene microorganismos que proporcionan algún beneficio a la planta con la que se asocian, principalmente en la adquisición de algún nutriente.

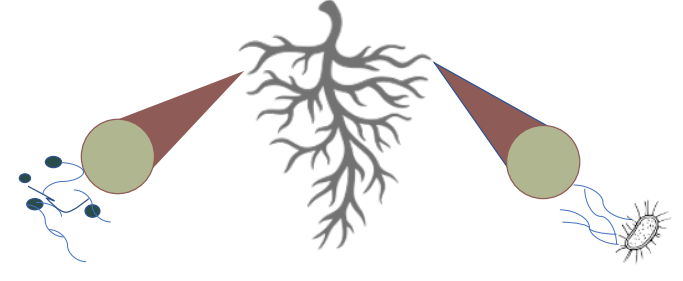

# Metodología

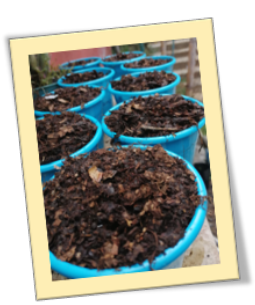

Métodos caseros de esterilización

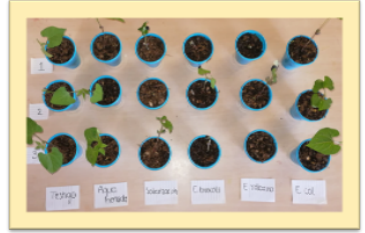

Cinética de crecimiento cada 2 días (área foliar y altura de tallo) Cosecha 30 días

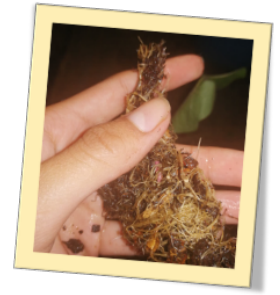

después de la germinación

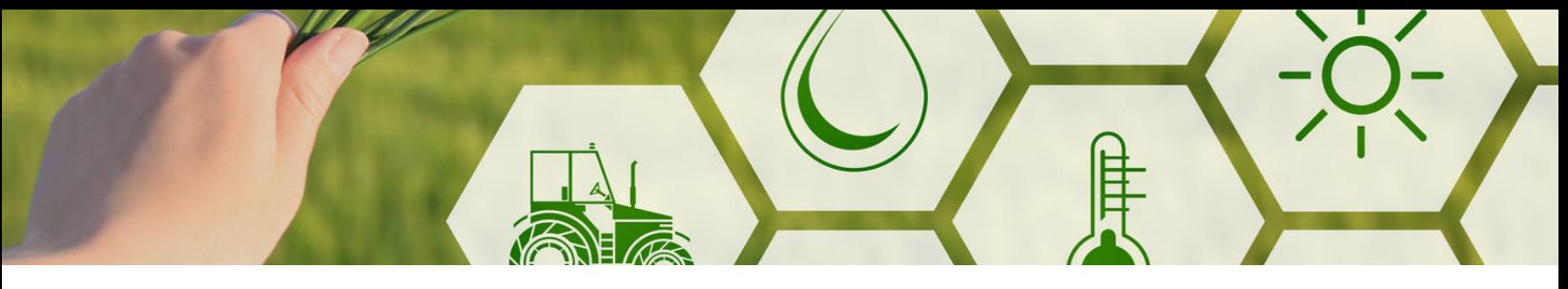

# Resultados

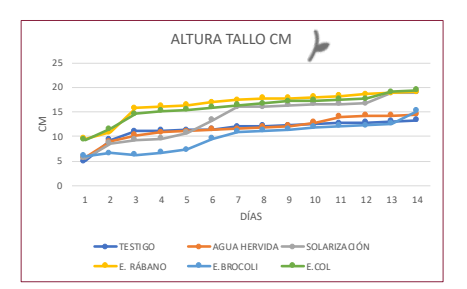

Figura 1. Indica el crecimiento de altura (cm) de tallo en plantas de frijol con distintos métodos de esterilización.

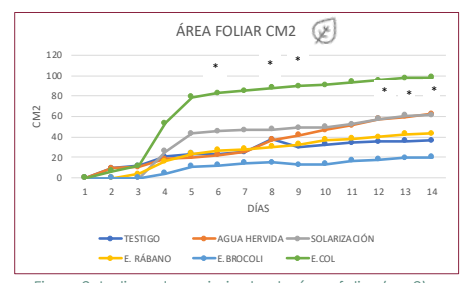

Figura2. Indica el crecimiento de área foliar (cm2) en plantas de frijol con distintos métodos de esterilización. \*: Días donde en la anova el resultado de p fue significativo dando así así un valor de p = ≤ 0.05

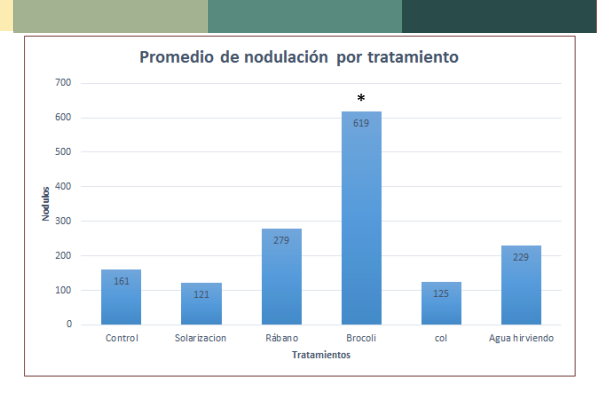

Figura 3. Indica el número de nódulos en plantas de frijol con distintos métodos de esterilización después de la germinación.

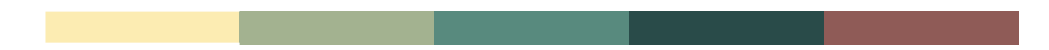

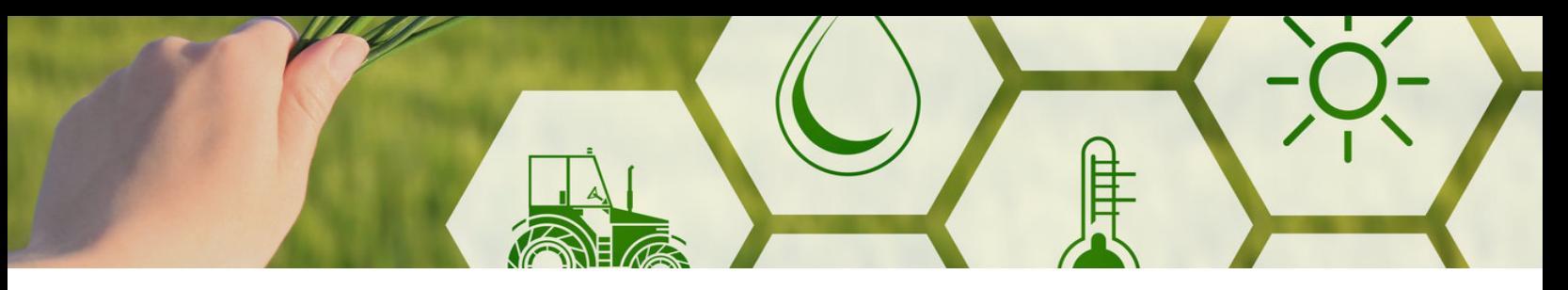

## Resumen

- La optativa de biotecnología II fue de gran utilidad para mi formación académica, en ella aprendí a realizar análisis estadísticos, aprendí acerca de los biofertilizantes, a como poder tener apuntes en una libreta digital, a tener prácticas de laboratorio virtuales, entre muchas cosas más.
- Tomar clases en línea fue una experiencia muy agradable en especial este curso ya que tuve la fortuna de tener a un gran docente que fue guiándome y aclarando todas las dudas que se fueron presentando a lo largo del curso haciéndolo de una manera muy amena.
- Me quedó como aprendizaje que con poco puedo lograr mucho, no hay nada que la constancia y las ganas de aprender no pueda hacer.

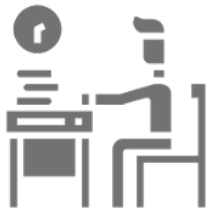

## Experimento estudiante Perla Cervantes Hernández

## Esterilización del suelo

viernes, 16 de octubre de 2020 20:22

Actividad: investigar los efectos de diferentes métodos de esterilización de suelo en la eliminación de microorganismos y en la presencia de un biofertilizante.

Objetivo: Comprender los aspectos teóricos básicos de la esterilización de sustratos y su efecto en el desarrollo de microorganismos del suelo.

#### Metodología:

Se establecerá un experimento de 1 factor (métodos de esterilización), con 6 niveles (tabla), aplicando los distintos métodos de esterilización a sustrato y verificando su efecto en el crecimiento de una planta, frijol negro (o el frijol que se encuentre disponible). Se tendrán 3 réplicas por cada tratamiento.

#### Tratamientos

- Control: sustrato sin esterilizar y sin ningún tratamiento previo (servirá como testigo para los demás tratamientos). ٠
- Solarización
- Extracto de rábano, brócoli y col

#### · Agua hirviendo

Ď

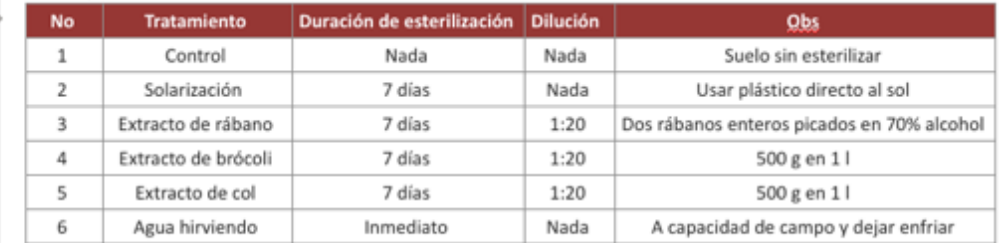

#### Variables a medir

- Área foliar
- Altura de la planta
- Fitness
- Presencia de biofertilizante
- · Germinación

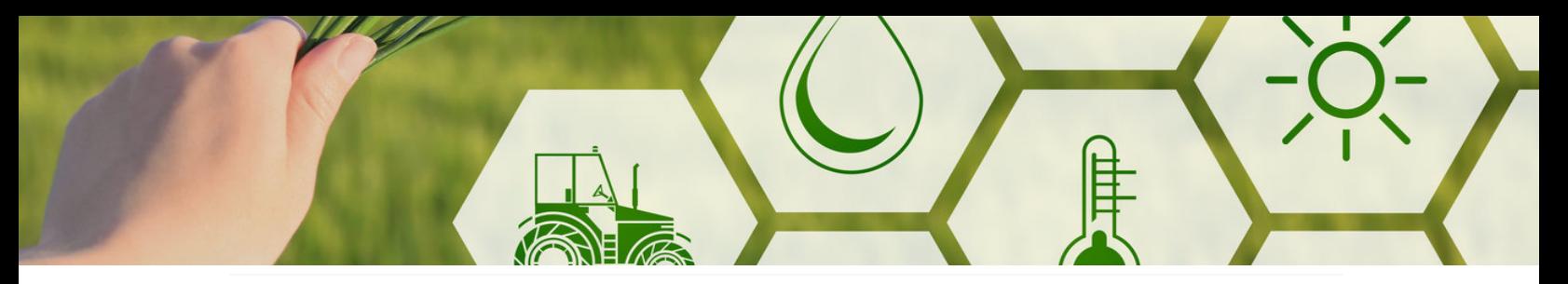

## 25 de noviembre del 2020

jueves, 26 de noviembre de 2020 21:41

Se realizó el conteo de nódulos en raíz de cada replica (18). Únicamente se encontraron nódulos en tres replicas, correspondiendo a Rábano 1,Brrócoli 1 y Col $1\,$ 

**Tratamiento Control** 

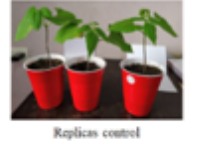

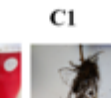

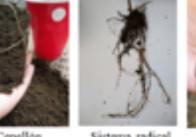

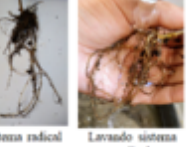

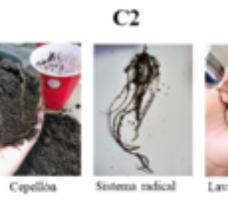

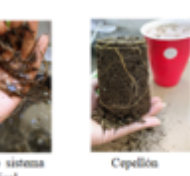

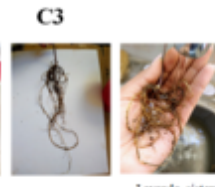

### Tratamiento Solarización

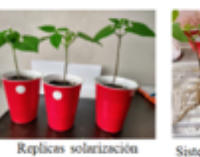

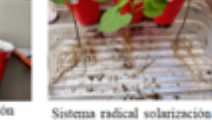

S2

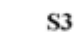

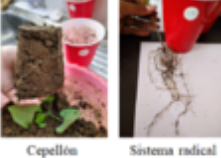

S1

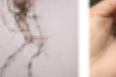

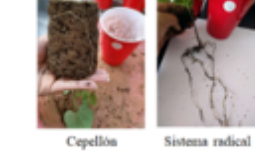

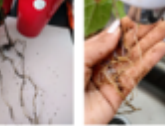

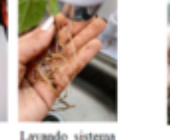

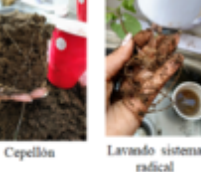

Lavando sis<br>radical

37

Lavando sis<br>radical

## Tratamiento Agua Hervida

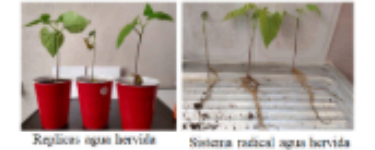

 $A<sub>2</sub>$ 

 $A1$ 

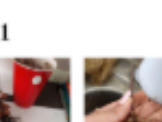

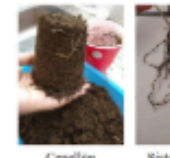

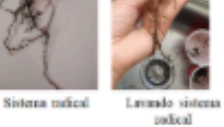

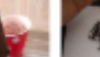

A3

Sistems radical

R3

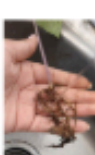

Capellón

Sistem radical Lavando sistema<br>ndical

Cepellon

Sistema radical

Cepellón

Lavando sistem<br>sodical

Tratamiento Rábano

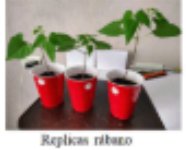

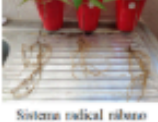

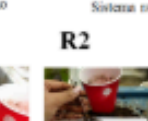

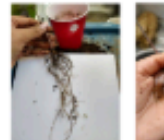

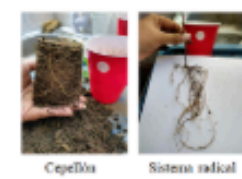

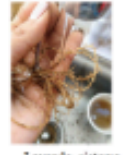

Lavando sistena<br>radical

 $R1$ 

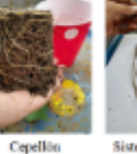

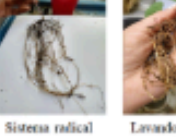

Lavando sistema<br>radical

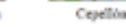

Lavando sistema<br>radical Sistema sadical

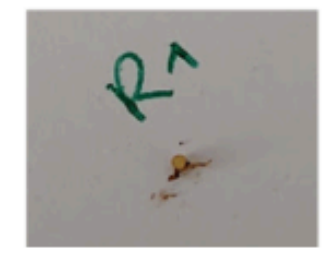

38

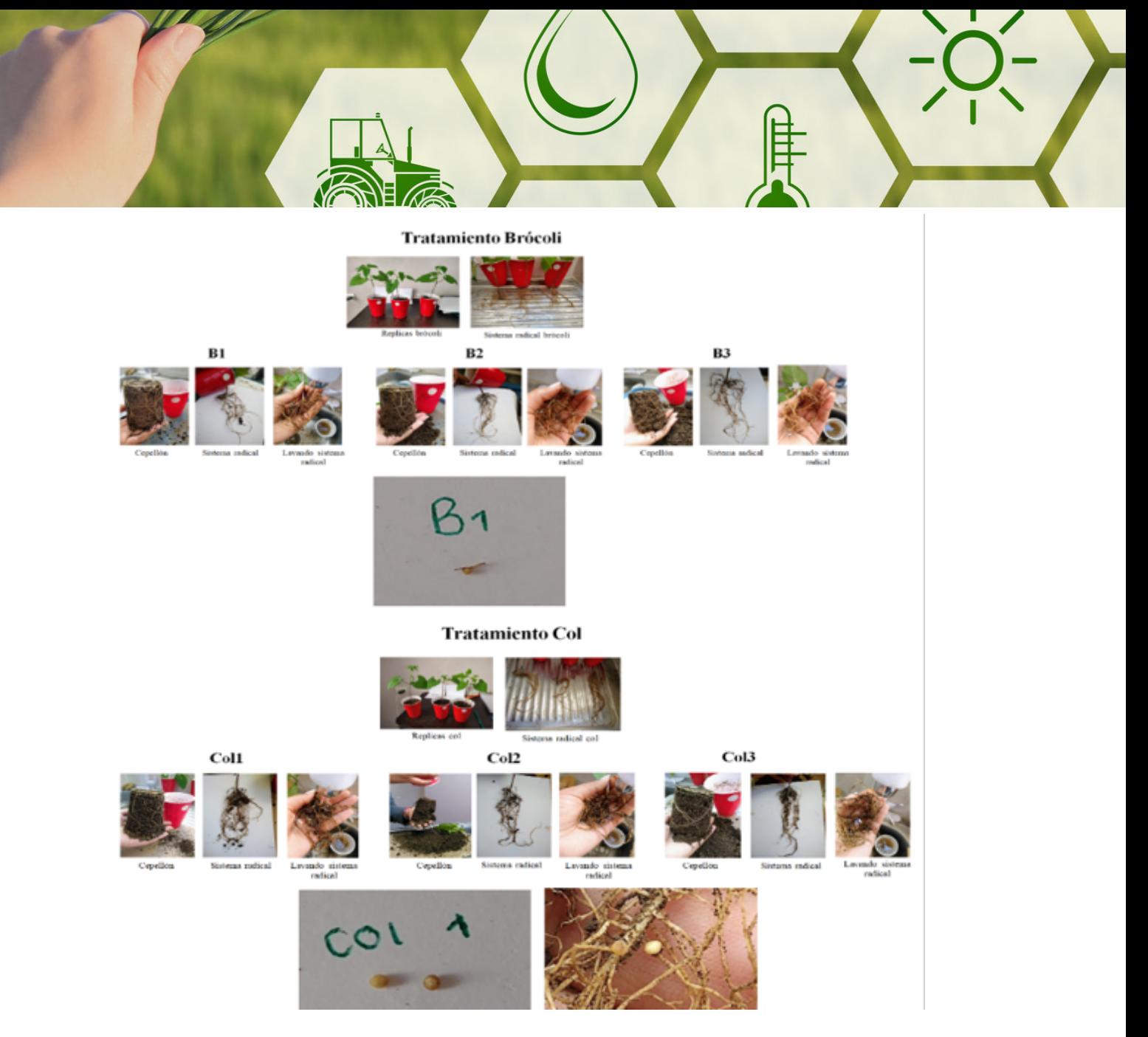

## Experimento Víctor Manuel e Ignacio

Día 2 sábado, 31 de octubre de 2020 11:41

Los vegetales que utilizamos para el extracto son: col,<br>brócoli y rábano.

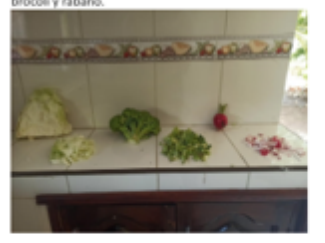

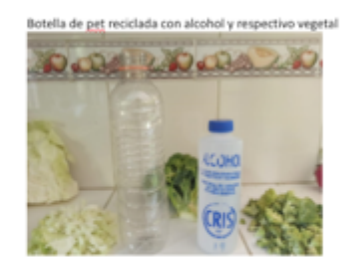

3 muestras de extracto con alcohol listas para<br>reposar por 7 días

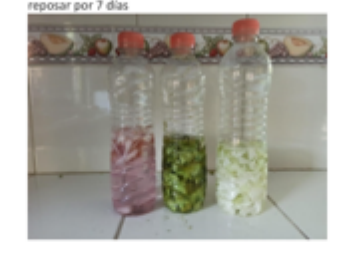

Día 3 sábado, 31 de octubre de 2020 12:04

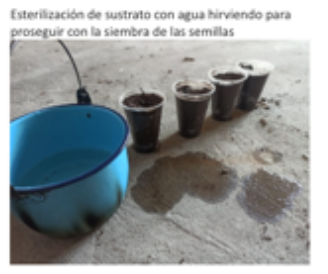

Se milla de frijol que será utilizada para las muestras ya esterilizadas

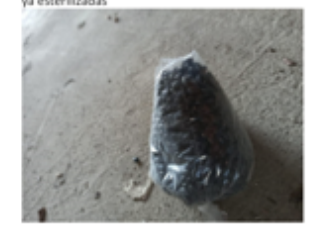

nbra terminada con la semilla en el sustrato

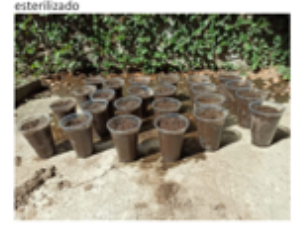

Día 15 de noviembre

miércoles, 18 de noviembre de 2020 13:10

Día 2 Después de germinación. 15 de noviembre, germinaron el<br>13 de noviembre

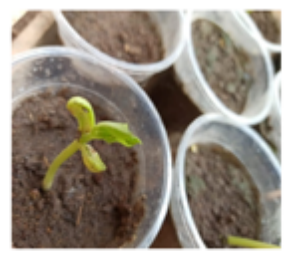

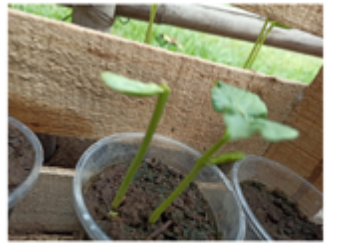

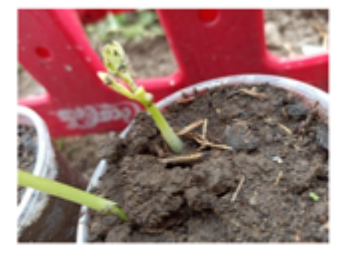

0.38 cm de diámetro de tallo

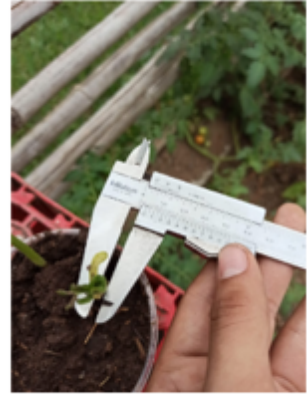

9 cm de alto

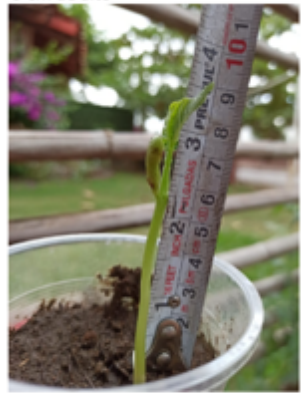

6.8 cm de alto

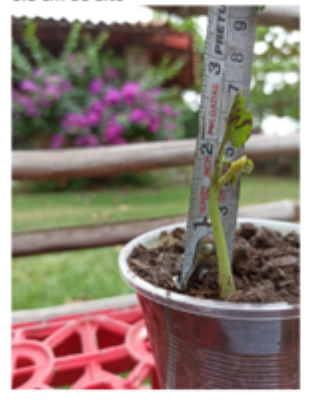

Análisis de datos

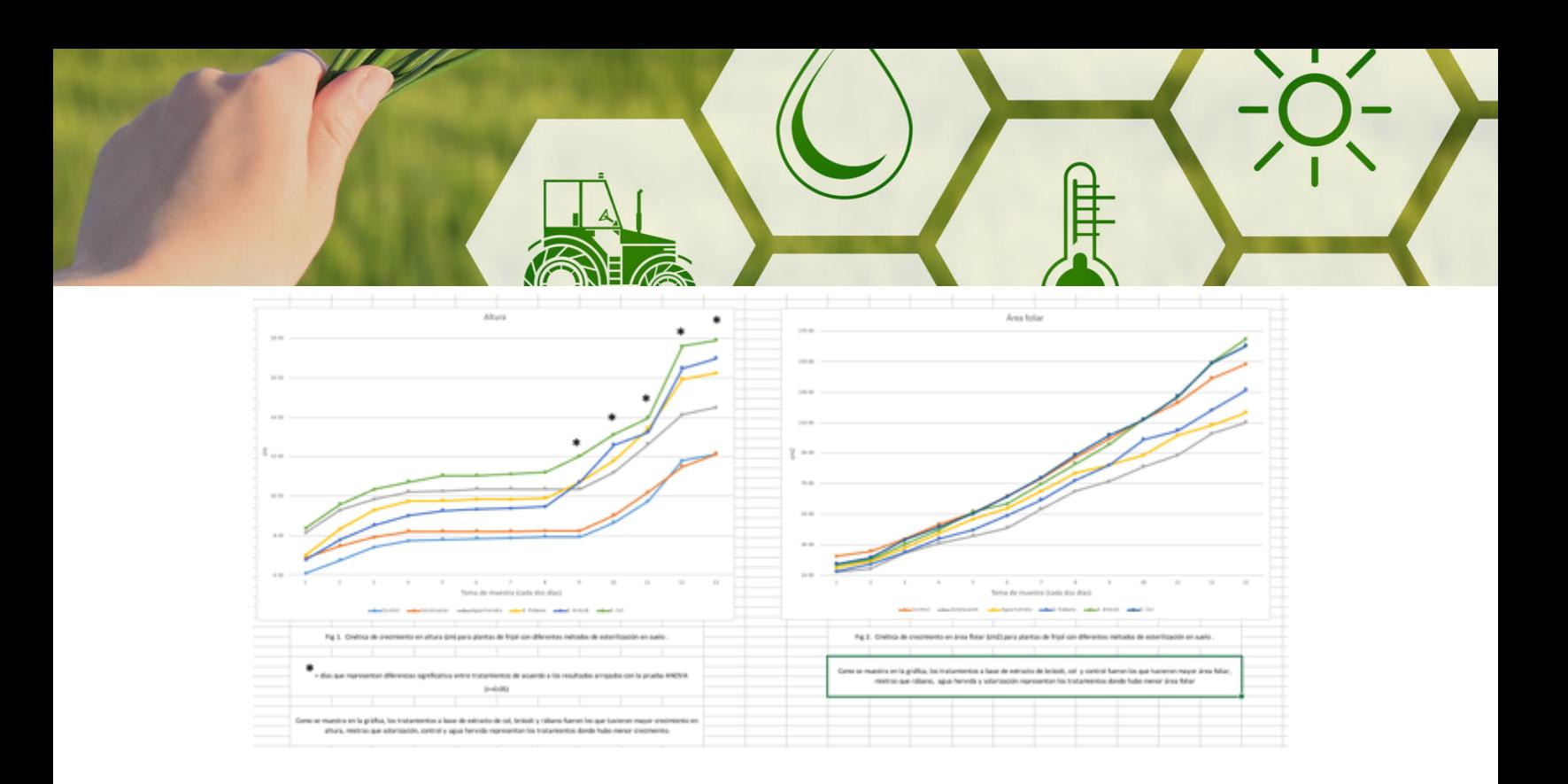

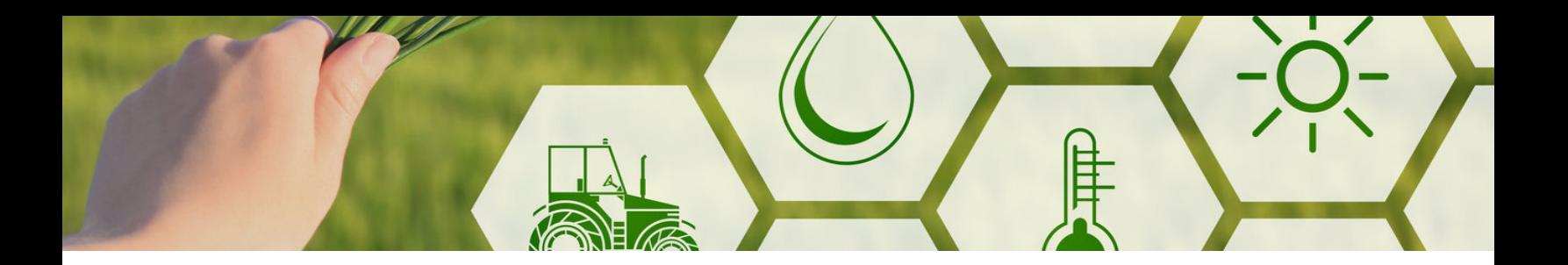

**ANEXO III** Experimentos realizados por los distintos estudiantes en Módulo III de biotecnología

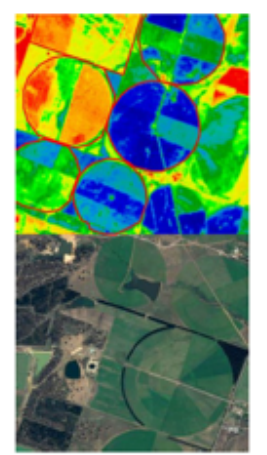

Monitoreo de la sanidad en cultivos de café mediante el uso del índice normalizado de vegetación (NDVI)

Objetivo: Mapear fincas de café con diferentes dosis de fertilización nitrogenada y evaluar su estado de salud mediante el algoritmo NDVI (Índice Normalizado de Vegetación) durante dos años de producción.

#### **EOS CROP MONITORING** Seguimiento de los cultivos por satélite

#### **NDVI**

#### **INDICE DE VEGETACIÓN NORMALIZADA**

NDVI se utiliza a menudo en todo el mundo para vigilar sequías, predecir la producción agrícola, ayudar a predecir zonas de incendios y áreas en proceso de desertización. El NDVI es el índice preferido para el seguimiento global de la vegetación, ya que ayuda a compensar cambios en las condiciones de iluminación, la pendiente de la superficie sobre la cual se asientan las plantas, exposiciones y otros factores externos. El NDVI se calcula con la siguiente fórmula:

$$
NDVI = \frac{NIR - RED}{NIR + RED}
$$

NIR - Espectroscopía de Reflectancia en el Infrarrojo Cercano RED - Espectroscopía de Reflectancia de la parte Roja Visible

Este índice define valores de -1.0 a 1.0, donde los valores negativos están formados principalmente por nubes, agua y nieve, y los valores negativos cercanos a cero están formados principalmente por rocas y suelo descubierto. Los valores muy pequeños (0,1 o menos) de la función NDVI corresponden a áreas sin rocas, arena o nieve. Los valores moderados (de 0,2 a 0,3) representan arbustos y praderas, mientras que los valores grandes (de 0,6 a 0,8) indican bosques templados y tropicales.

Eduardo

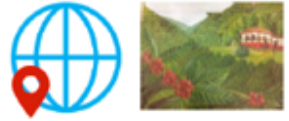

Utilizar la APP UTM GEO MAP para georreferenciar las<br>parcelas

Seleccionar dos o más fincas de café con las siguientes características: Misma variedad de café Misma o edad similar de siembra Diferentes dosis de N kg/ha/año Datos de rendimiento por año (años 2018 y 2019) Seleccionar la misma área para cada finca mínimo<br>media hectárea.

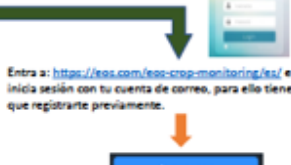

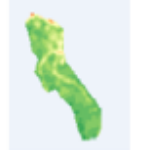

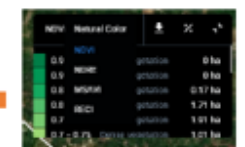

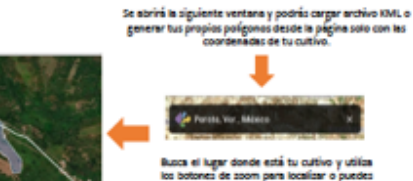

Se abrirá la sigui

 $T_{T+}$ 

irás una imagen del cultivo co diferentes colores, puedes bajar la<br>limagen o monitorear en años o meses<br>naseños

Selecciona el índice de NVDI y se mostrará los<br>valores del índice mediante una escala de colo

#### ¿Cómo interpretar los valores del NDVI?

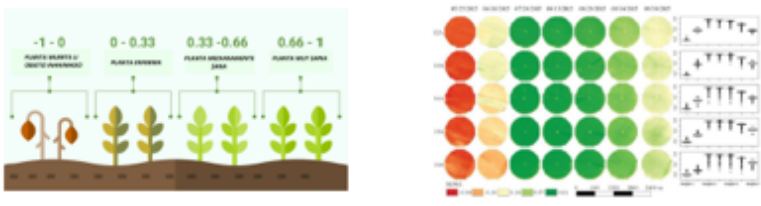

Los resultados de NDVI se presentan como un mapa de colores, donde los colores rojo-naranjaamarillo indican suelo desnudo o vegetación muerta o escasa, y todos los tonos de verde son un signo de cubierta de vegetación normal a densa.

Los resultados de NDVI los obtendrás por mes/año y posteriormente podrás realizar los análisis estadísticos adecuados para evaluar los datos observados. Las imágenes de NDVI las puedes descargar desde la opción de DOWINLOAD PDF O TIFF desde la plataforma.

Evaluación de pigmentos en Tagetes erecta mediante MACF-IJ: método automatizado digital

Objetivo: Evaluar los pigmentos y área foliar de la flor de cempasúchil mediante el procesamiento y análisis de imágenes digitales.

> Evaluar los pigmentos y áre a foliar de la flor de cempasúchil medi ante el procesamiento y análisis de imágenes digitales.

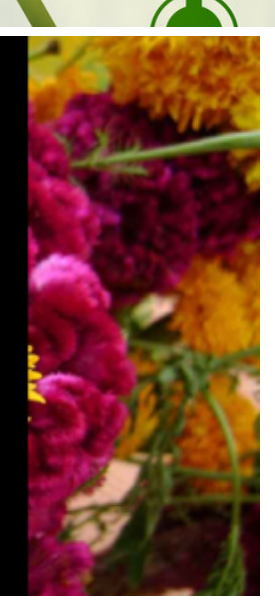

Paula y Grecia

### Diseño experimental

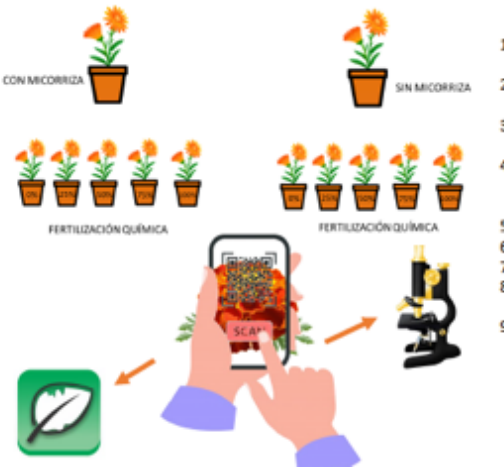

### Metodología

- 1) Llenar macetas con el sustrato utilizado por el productor para la siembra de cempasúchil
- $2)$ Remojar la semilla previamente con agua corriente durante 24 Hrs.
- 3) Sembrar la semilla a no más de 5 mm y colocar 5 gramos de inoculo micorrízico a los tratamientos correspondientes.
- 4) Fertilizar con los porcentajes correspondientes (tomar de base lo que indica el producto) de N cada 15 días a partir de su primer botón floral.
- 5) Contar el número de flores en cada tratamiento.
- 6) Medir la altura de la planta
- 7) Estimar el daño foliar mediante BioLeaf Foliar Analysis 8) Escanear las flores con alguna app de escaneo por ejemplo Adobe Scan.
- Instalar ImageJ y añadir el plugging MACF-IJ para realizar los 9) análisis por imágenes digitales y medir la cantidad de pigmentos en flor.

Jorge

Respuesta de Solanum tuberosum al efecto integrado de biofertilizantes y diferentes niveles de fertilización química

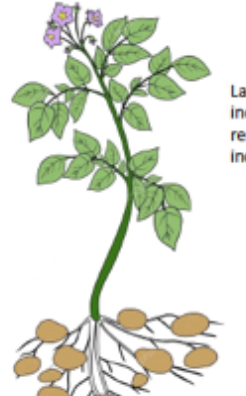

Las prácticas agrícolas basadas en combinaciones de biofertilizantes y fuentes inorgánicas o naturales de fertilizantes producirán un crecimiento vigoroso y un rendimiento más sostenible que el uso de biofertilizantes o fertilizantes inorgánicos solos.

> Objetivo: Determinar el crecimiento y desarrollo en un cultivo de Solanum tuberosum bajo un esquema integrado de biofertilización y fertilización química en diferentes niveles.

Diseño experimental

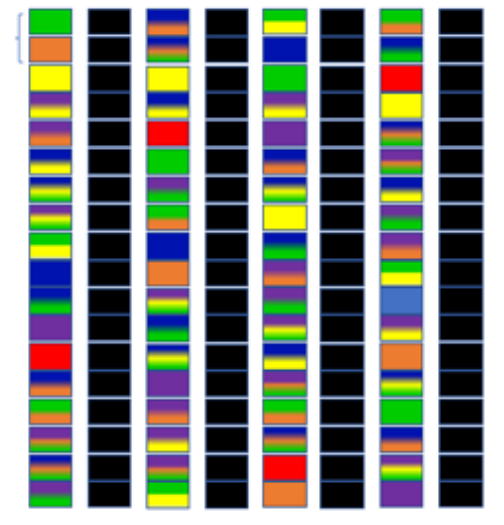

#### **Tratamientos**

**MICORRIZA VERDE BIOL 100%** BIOL 50% NARAJNA<br>BIOL 100% +MICORRIZA VERDE+A **BIOL 50% + MICORRIZA VERDE+NARANJA** FERTILIZANTE 100% AZUL<br>FERTILIZANTE 50% MORADO FERTILIZANTE 100% + MICORRIZA AZUL+VERDE<br>FERTILIZANTE 50% + MICORRIZA MORADO+ VERDE<br>FERTILIZANTE 100% + BIOL 100% AZUL+AMARILIO<br>FERTILIZANTE 100% + BIOL 100% AZUL+AMARILIO<br>FERTILIZANTE 100% + BIOL 50% AZUL +NARANJA FERTILIZANTE 50% + BIOL 100% MORADO+ FERTILIZANTE 50% + BIOL 50% MORADO+NARANIA<br>FERTILIZANTE 100% + BIOL 100% + MICORRIZA AZUL+AMARILLO+VERDE<br>FERTILIZANTE 100% + BIOL 50% + MICORRIZA AZUL+NARANIA+VERDE<br>FERTILIZANTE 50% + BIOL 100% + MICORRIZA MORADO+ +VER FERTILIZANTE 50% + BIOL 50% + MICORRIZA<br>MORADO+NARANJA+VERDE TESTIGO ABSOLUTO ROJO

## Metodología

- 1) Elabora las etiquetas de acuerdo al diseño experimental adjunto, de preferencia que sean de un material que resista la intemperie de preferencia de latón, pintarlas con aerosol y sujetarlas de una estaca de madera para no perder los bloques.
- 2) Al momento de la siembra, añadir en los bloques correspondientes al tratamiento micorriza (verde), aproximadamente 10 gr de inoculo micorrízico por planta.
- 3) Para los tratamientos con diferentes porcentajes de fertilización química: para el 100% es la cantidad usada de manera convencional por el productor, para el 50% solo disminuir a la mitad dicha dosis.
- 4) Para los tratamientos con biol realizar una aplicación al momento de la siembra, puede ser por aspersión o aplicado directamente al suelo hasta humedecer por completo y una segunda aplicación cuando aparezcan las primeras hojas.
- 5) Para el biol al 100% se utiliza el generado con las cantidades establecidas en el protocolo (revisar el apartado como preparar el biol), para el 50% se utiliza 1:1 biol/agua.
- 6) Para los tratamientos combinados, se utiliza cada uno de los parámetros en las dosis establecidas pero de manera combinada, no por separado.
- 7) Después de 25 días de establecido el experimento, se realizarán mediciones de altura, área y daño foliar cada 15 días mediante el uso de apps.
- 8) Para registrar las alturas de las plantas utilizar al app Rulerapp.
- 9) Para registrar el daño foliar y área foliar utilizar BioLeaf Foliar Analysis

10) Registrar todos los datos obtenidos en un archivo Excel para su posterior procesamiento en Statistica Software.

Agua

Gases

## Preparación del biol

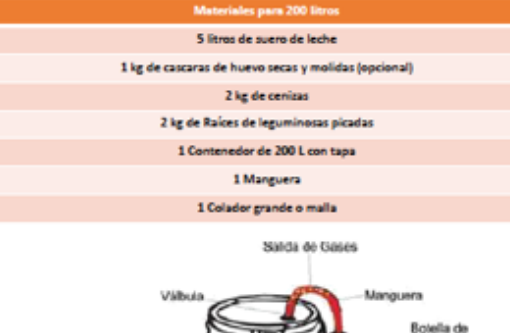

eche

- 1. Colocar el contenedor en un sitio donde no se vaya a mover al menos durante 15 días; un lugar de preferencia aireado pero con poca luz.
- 2. Llenar el contenedor hasta la mitad con agua limpia
- 3. Añadir el suero, cascaras de huevo, cenizas y raíces de leguminosas picadas.
- 4. Mezclar vigorosamente y llenar el deposito con el volumen restante.
- 5. Tapar herméticamente o procurar que no queden espacios entre la tapa y el contenedor.
- 6. En el centro de la tapa o en plástico tapa hacemos un agujero de un centímetro de diámetro y luego se introduce la manguera y en el otro extremo va a una botella descartable con agua.
- 7. Después de 15 días, colar el biol y envasarlo
- 8. Poner fecha de preparación y mantenerlo en un lugar fresco y seco.
- Para aplicar el biol al 100% = 5 L de biol en 15 litros de agua en una aspersora de 20 L.
- 10. Para aplicar el biol al 50%= 2.5 L de biol en 15 litros de agua en una aspersora con 20 L.

DANTE

Biotecnología en el hogar: Agricultura, hongos y soberanía alimentaria

Aprovechamiento y evaluación de diferentes residuos agrícolas como sustratos para la producción de Pleurotus pulmonarius

Objetivo: Evaluar el crecimiento y producción de Pleurotus pulmonarius sobre tres residuos agrícolas.

## Metodología

Formulación del sustrato

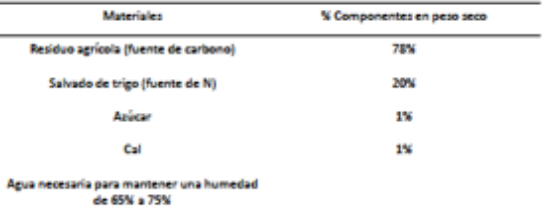

- 1) El residuo agrícola se secciona en partes pequeñas de 4-6 cm
- 2) Se pone en un morral o malla evitando que se salga
- Se añade el salvada de trigo, reservar. 3) 4) Calentar agua a temperatura de 70 a 80 °C, retirar del fuego colocar en recipiente amplio de preferencia metálico.
- 5) Lavamos el sustrato de la malla dentro del recipiente con agua<br>caliente, metiéndola y sacándola constantemente durante 10 minutos.
- $6) \quad \text{Escurri el agua caliente y de inmediato sumergir en un recibiente  
con agua fria, metiendo y sacando la malla durante 5 minutos.  
7) \quad Escurrir durante 5 minutos, sacar del moral y extender en un lugar.$
- limpio.
- 8) En una mesa mezdar el sustrato con el azúcar, la cal y el micelio
- activo, procurando que quede homogénea.<br>9) Se introduce en bolsas oscuras (1 kg), cerrando la bolsa perfectamente, anotando la fecha y nombre del hongo.
- 10) Después de 4 días se revisa si el sustrato está cubierto por una pelusa blanca, si es así retirar la bolsa y colocar el bloque cerca de la luz (ventana).
- 11) De lo contrario esperar a que el micelio cubra el sustrato.
- 12) Asperjar con un atomizador dos veces al día el bloque de sustrato,<br>puede colgarse o ponerse sobre algún estante. (no más de una taza de agua).
- 13) Esperar la fructificación de los hongos.
- 14) Cosecha manual y toma de datos.

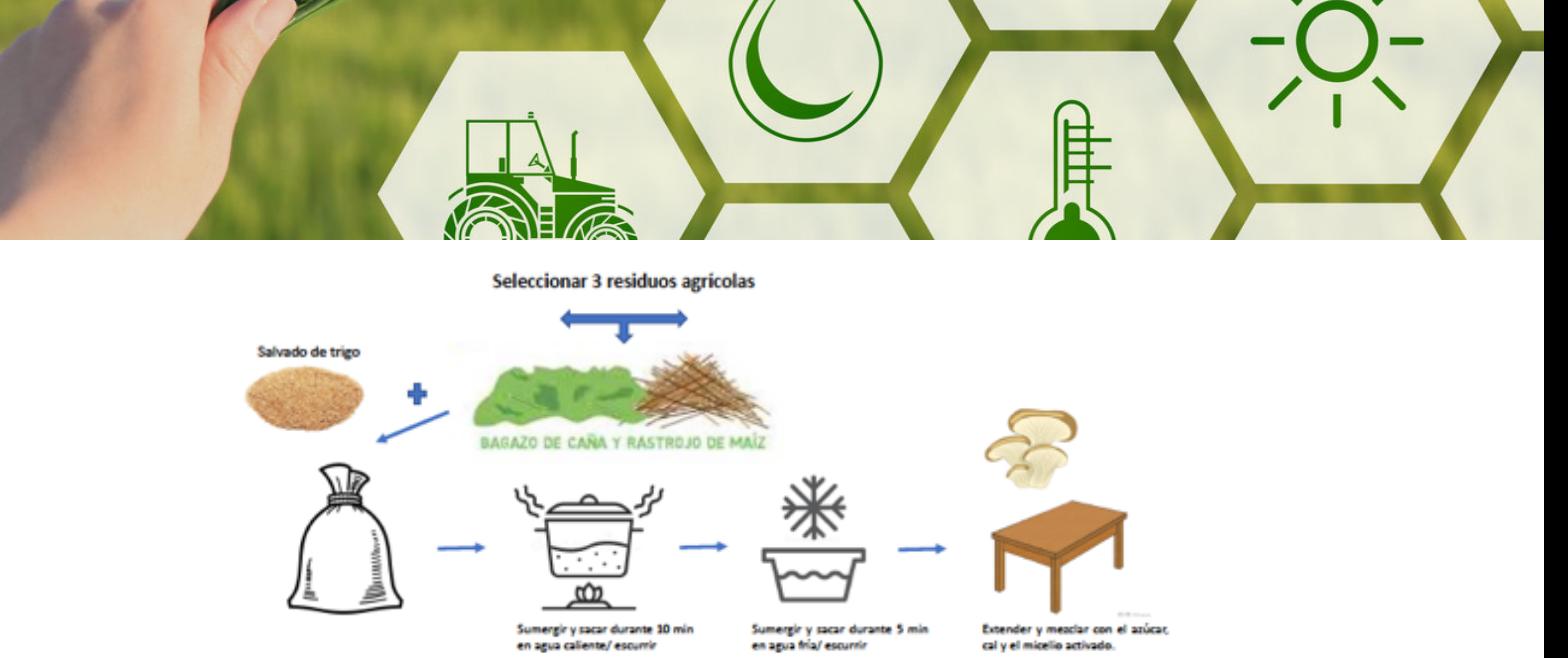

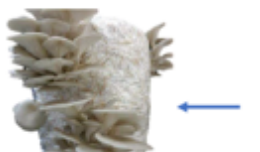

ventilado y poca luz. Regal<br>ces al día.

lugar ve

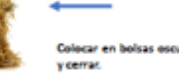

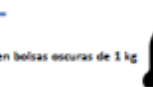

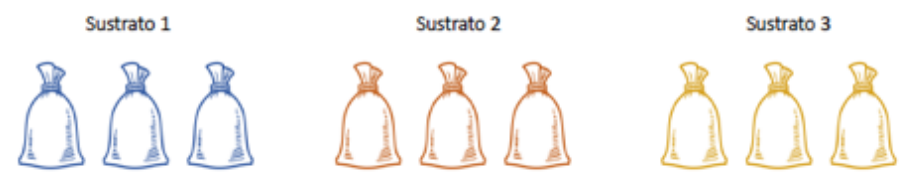

3 repeticiones por sustrato

#### Cuantificar para cada una de la repeticiones y sustratos

- 1. Eficiencia biológica (EB) = gramos de hongos frescos por 100 g de substrato seco de cada residuo.<br>2. Tasa de producción (TP) = EB por tiempo transcurrido desde la inoculación hasta la última
- 
- cosecha) 3. Tasa de biodegradación (TB) = peso seco del sustrato inicial menos el peso seco del sustrato final dividido por el peso seco del sustrato inicial multiplicado por 100)
- 4. Productividad = gramos de hongos frescos por el numero de cosechas totales.

Jesús

Efectividad de diferentes biofertilizantes como promotores del crecimiento en el cultivo de papaya

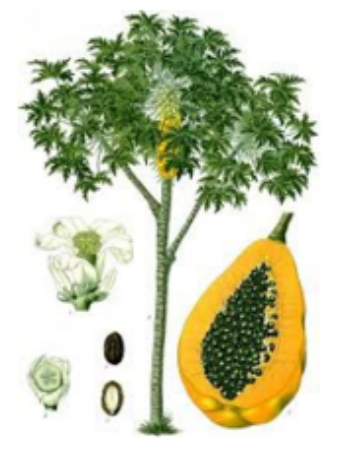

En México, hay un creciente interés en los biofertilizantes o inoculantes microbianos para el beneficio de la producción agrícola y forestal, como una herramienta biotecnológica para promover el crecimiento, el desarrollo y la productividad de los cultivos, reducir los niveles de fertilización química y consecuentemente la contaminación ambiental. La papaya (Carica papaya L.) responde positivamente y en corto tiempo a la inoculación con microorganismos, por lo que se propone como especie vegetal modelo para evaluar la efectividad de distintos biofertilizantes (Quiñones-Aguilar et al., 2019)

Objetivo: Evaluar la efectividad de distintos biofertilizantes a base de microorganismos y de origen animal en el crecimiento plantas de papaya.

#### Diseño experimental Bloques al azar con 4 repeticiones

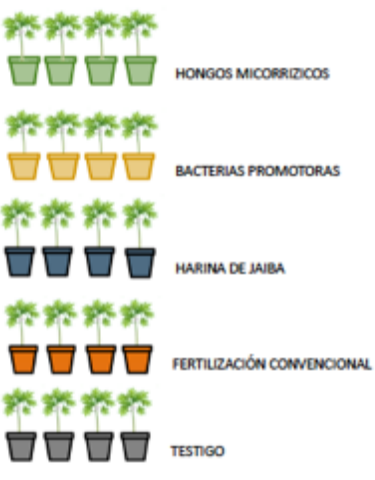

- 1) Germinar las semillas de papaya en charolas de plástico, con arena estéril como sustrato.<br>2) Para el trasplante e inoculación se seleccionaran plántulas
- con dos hojas verdaderas.
- 3) Como sustrato de crecimiento se empleará una mezda de arena (70%) y suelo mineral (30%).<br>Ambos se tamizaran para eliminar piedras y basura.
- 4) Ambos se tamizaran para eliminar previso y concerno.<br>5) Los sustratos para germinación y la mezda para crecimiento se esterilización.<br>crecimiento se esteriladarán a meiolentes (bolsas negr
- 6) Las plantas se trasplantarán a recipientes (bolsas negras o macetas).
- 7) En tratamientos sin inoculación, el trasplante se realizará sembrando una plántula en el centro de la maceta.
- 8) En tratamientos con inoculación, ésta se realizará<br>espolvoreando la raíz de la plántula al momento del trasplante.
- 9) El tratamiento de fertilización convencional se realizará de acuerdo a la metodología del productor.
- 10) El tratamiento testigo no lleva nada adicionado. 11) Durante el experimento los riegos se realizarán de acuerdo<br>con las necesidades hídricas de las papayas de acuerdo al
- tamaño de la planta durante el desarrollo del experimento.<br>12) Cuantificar altura de planta (AP), determinada en mm; diámetro del tallo (DT) y área foliar (AF).
- 13) Utilizar las apps Rulerapp, BioLeaf Foliar Analysis y On Diameter.

CAMBIOS EN LA ARQUITECTURA RADICULAR<br>EN ESPARRAGO MEDIANTE LA<br>BIOESTIMULACIÓN A PARTIR DE DESECHOS DE<br>JAIBA Y HONGOS MICORRÍZICOS BAJO<br>DIFERENTES DOSIS DE SALINIDAD.

(EXPLORANDO MÉTODOS AUTOMATIZADOS A<br>Través de Smartroot)

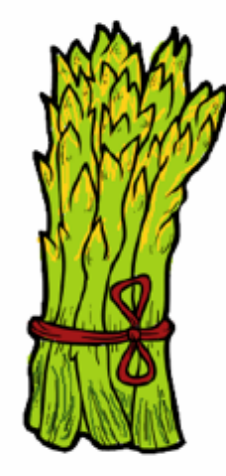

## **DISEÑO EXPERIMENTAL**

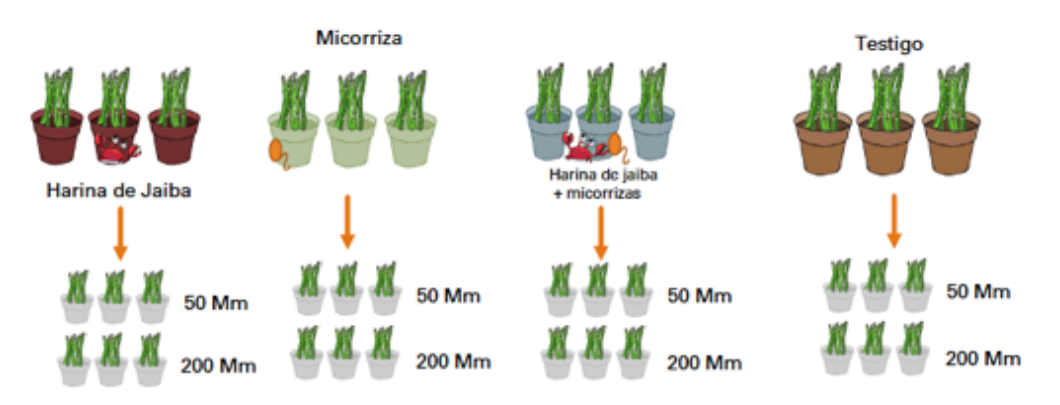

## **TRATAMIENTOS**

- 1. Harina de jaiba (HJ)
- 2. Micorrizas (M)
- 3.  $HJ + M$
- 4. Testigo
- 5. HJ + 50 Mm NaCl
- 6. HJ + 100 Mm NaCl
- 7.  $M + 50$  Mm NaCl
- 8. M + 100 Mm NaCl
- 
- $9. HJ + M + 50 Mm$  NaCl 10. HJ + M + 100 Mm NaCl
- **METODOLOGÍA**
- 
- Seleocionar el sustrato adecuado y propuesto por el productor para la siembra de esparrago<br>2) Solarizar el sustrato durante 3 días para eliminar la mayor cantidad de contaminantes.<br>Una vez listo el sustrato, las bolsas se tratamiento, preferible asignar un color a cada uno.
- $\sim$
- tratamiento, pretentive assignar un color a cada uno.<br>En total se tendrá 36 bolsas.<br>Se diluirá 4 gr de harina de jaiba en 2 litros de agua. Con esta dilución se regará el suelo de cada<br>uno de los tratamientos correspondie  $\sim$
- Para preparar las solución de 50 Mm NaCl: con una cuchara medidora de cocina medir 3 gr de sal<br>de mesa y diluir en 1 L de agua. Regar los tratamientos correspondientes hasta capacidad de  $\sim$
- campo.  $\ddot{\phantom{a}}$ Para preparar la solución de 100 Mn NaCl: con una cuchara medidora de cocina medir 6 gr de sal de mesa y diluir en 1 L de agua. Regar los tratamientos correspondientes hasta capacidad de campo.
- Una vez los sustratos estén listos con cada tratamiento, sembrar de 1 a 3 semillas por maceta y a
- 
- Santi de la siembra contar los días hasta la germinación.<br>Los tratamientos con NaCl deberán ser regados cada dos días con 50 ml de la solución<br>Los tratamientos con NaCl deberán ser regados cada dos días con 50 ml de la sol y densidad radicular por medio de smartRoot PLUGGIN de imageJ.<br>Realizar los análisis estadísticos correspondientes.
- 

Propuesta de evaluación del contenido de nitrógeno en Canavalia ensiformes por efecto de diferentes sustratos y microorganismos, mediante un método indirecto automatizado de medición de clorofila

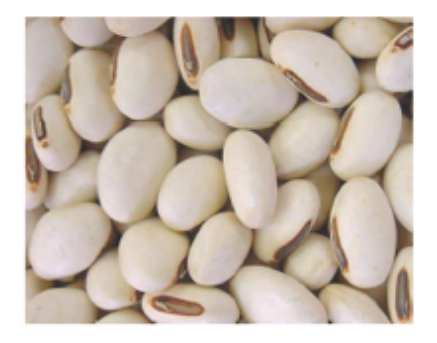

Canavalia ensiformis tiene amplias posibilidades de uso en la alimentación de rumiantes debido a que proporciona forraje y semillas (Villanueva-Avalos et al. 2010). Los abonos verdes representan una alternativa de incremento y conservación de la fertilidad de los suelos. El valor del abonado verde consiste fundamentalmente en el aporte de nitrógeno de las leguminosas, que en simbiosis con microorganismos y a través de la fijación biológica del nitrógeno (500 Kg N ha-1) y posterior mineralización del elemento en el suelo, reduce los requerimientos de fertilizantes nitrogenados de los cultivos (Oberson et al. 2013)

Objetivo: Proponer una metodología rápida y económica para la estimación del contenido de N con cultivos con potencial de uso como abonos verdes.

#### Curva de calibración

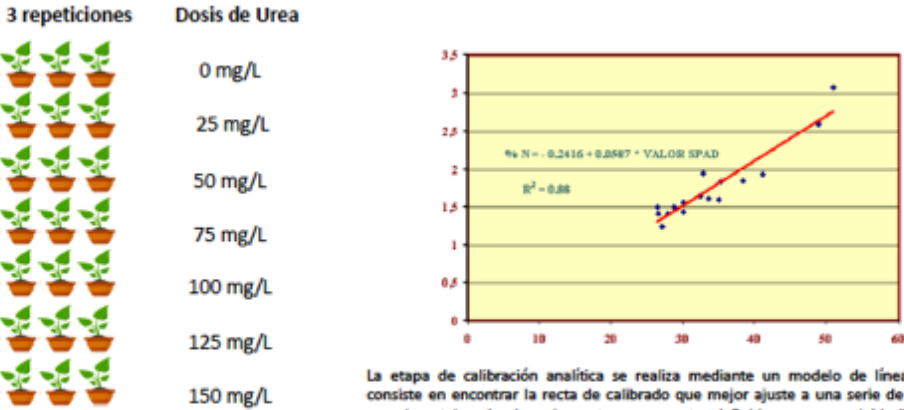

La etapa de calibración analítica se realiza mediante un modelo de línea recta que<br>consiste en encontrar la recta de calibrado que mejor ajuste a una serie de "n" puntos<br>experimentales, donde cada punto se encuentra defini independiente, generalmente concentración del analito de interés) y una variable "y" (variable dependiente, generalmente respuesta instrumental). La recta de calibrado se encuentra definida por una ordenada al origen (b) y una pendiente (m), mediante la ecuación y = mx + b

#### Diseño experimental

175 mg/L

200 mg/L

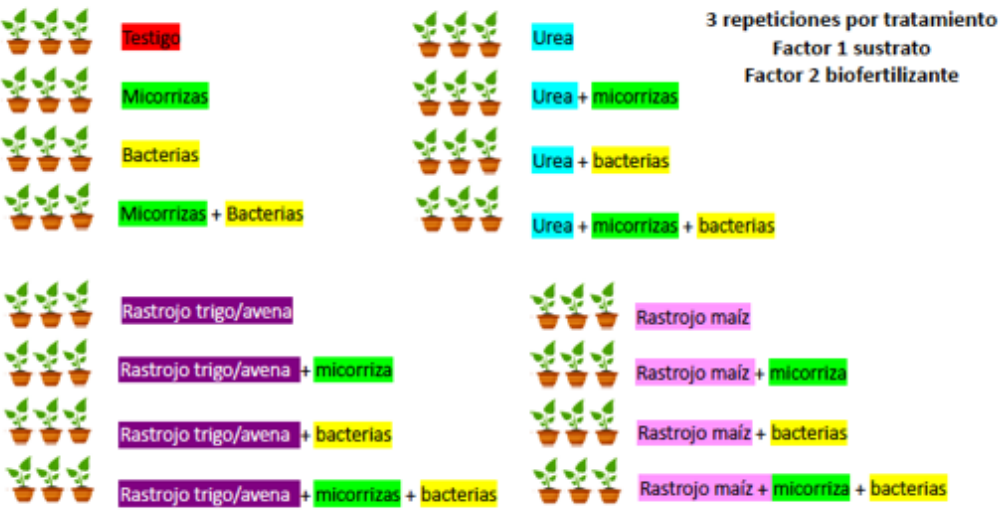

#### Metodología

- 1) Preparar el sustrato: el suelo a utilizar debe ser solarizado para eliminar la mayor cantidad de contaminantes posibles, posterior a esto, mezclar 1:1, suelo/rastrojo, añadir tepezil cernido si es necesario para darle mas textura a la mezcla. 2) Una vez listo el sustrato, sembrar 1 semilla (previamente remojadas durante 24 Hrs).
- 3) Al momento de la siembra cubrir la semilla con una cucharadita de inoculante, 3 gr apróx por planta (micorriza o bacterias).
- 4) La urea debe aplicarse de acuerdo a las dosis del fabricante.
- 5) Cada bolsa debe ir etiquetada correctamente y resguardar el experimento en un espacio iluminado y fresco. Regar diariamente con agua corriente.
- 6) Después de 2 semanas, evaluar: área foliar, altura, diámetro del tallo, estos parámetros deben ser medidos cada semana, para ello utilizar las siguientes apps .Rulerapp, BioLeaf - Foliar Analysis y On Diameter.
- 7) La clorofila se medirá por medio de Macf-IJ (plugin de Image J) que permite procesar y analizar con un sólo clic imágenes individuales o todas las contenidas dentro de una carpeta. Requiere imágenes de hojas digitalizadas. El uso de imágenes digitales fotográficas necesita de fondo blanco, captura con la mayor nivelación posible de la cámara y que incluya un objeto color rojo en la imagen para referencia de la escala. El complemento Color\_Transformer.java registra el color en el espacio CIELab, el cual es más popular para medir la reflectancia y transmitancia de los objetos (Graeff et al., 2008).
- 8) El análisis de los resultados se hará InfoStat 2014, se determinara normalidad y la homogeneidad de varianzas. Se realizará una prueba de comparación de medias por Tukey (p≤0.05) para el tiempo requerido en la obtención del color.

## **Tutoriales IMAGE J** https://sites.google.com/view/optativaiiibiotecnologa/tutoriales-imagej

Optativa III Biotecnología Contenidos Tutoriales IMAGE) BIOPESTICIDAS CASEROS TUTORIALES PARA DATOS Cromatografía en papel (práctica) More v Q

# **Tutoriales IMAGEJ**

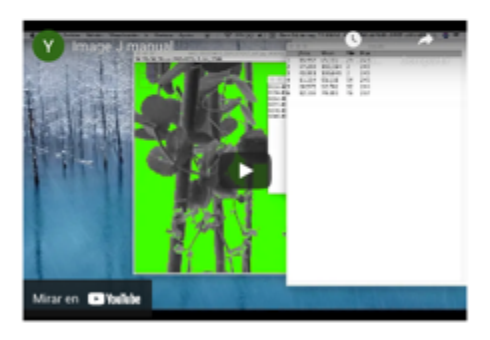

Uso de IMAGEJ y plugins para evaluar área foliar, aumento en clorofila y carotenoides así como longitud y densidad radicular.

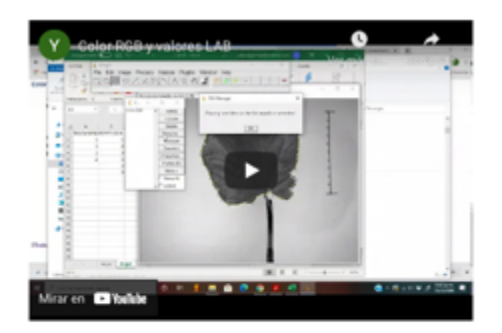

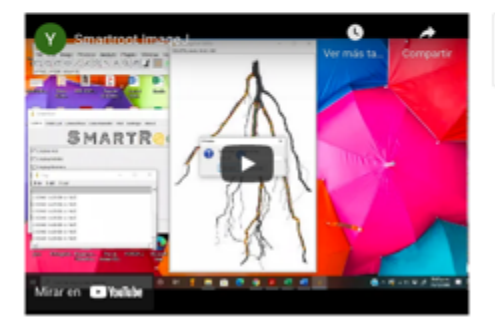

https://sites.google.com/view/optativaiiibiotecnologa/contenidos?authuser=0

Smartroot plugin para medir densidad y longitud radicular

54

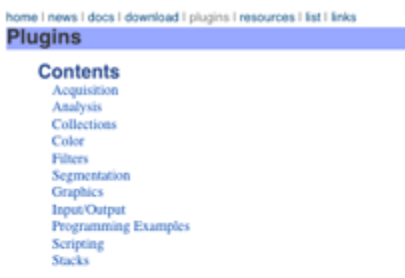

SmartRoot-Installation

SmartRoot - Root image analysis ImageJ plugin

Podcasts publicados por estudiantes https://anchor.fm/jesus-librado/episodes/Biotecnologa-elelbp

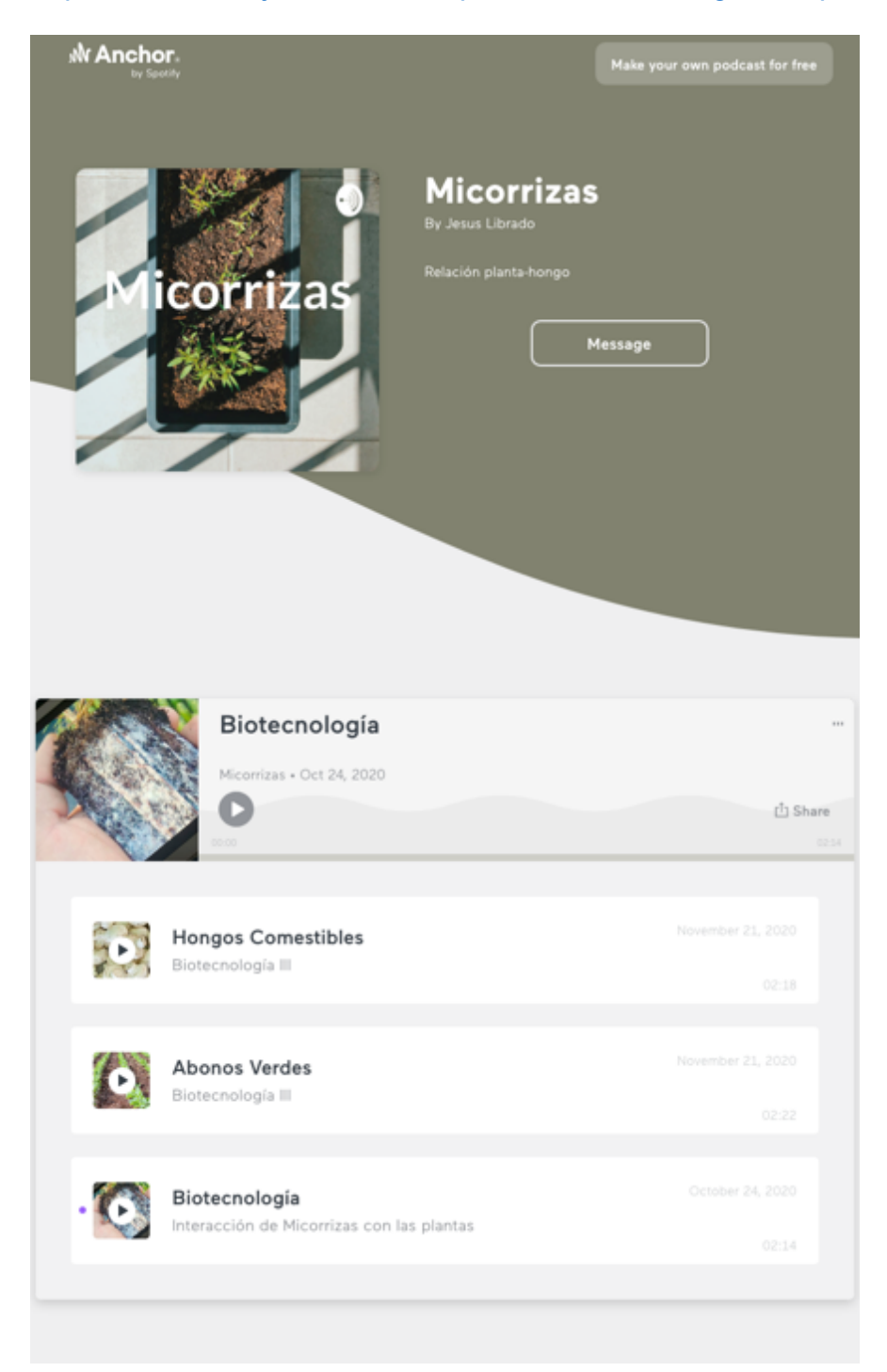

## https://anchor.fm/grecia-garcia1

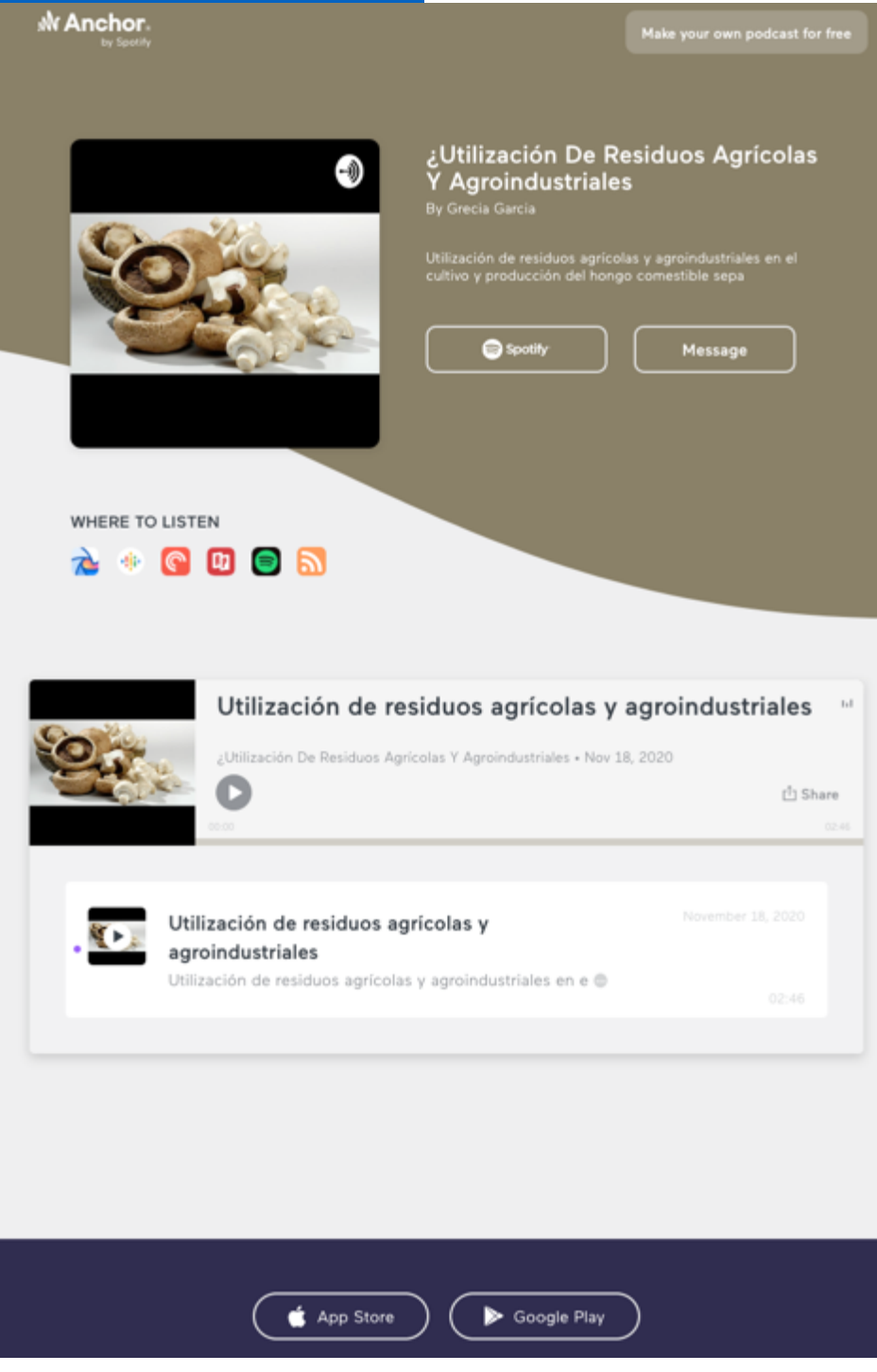

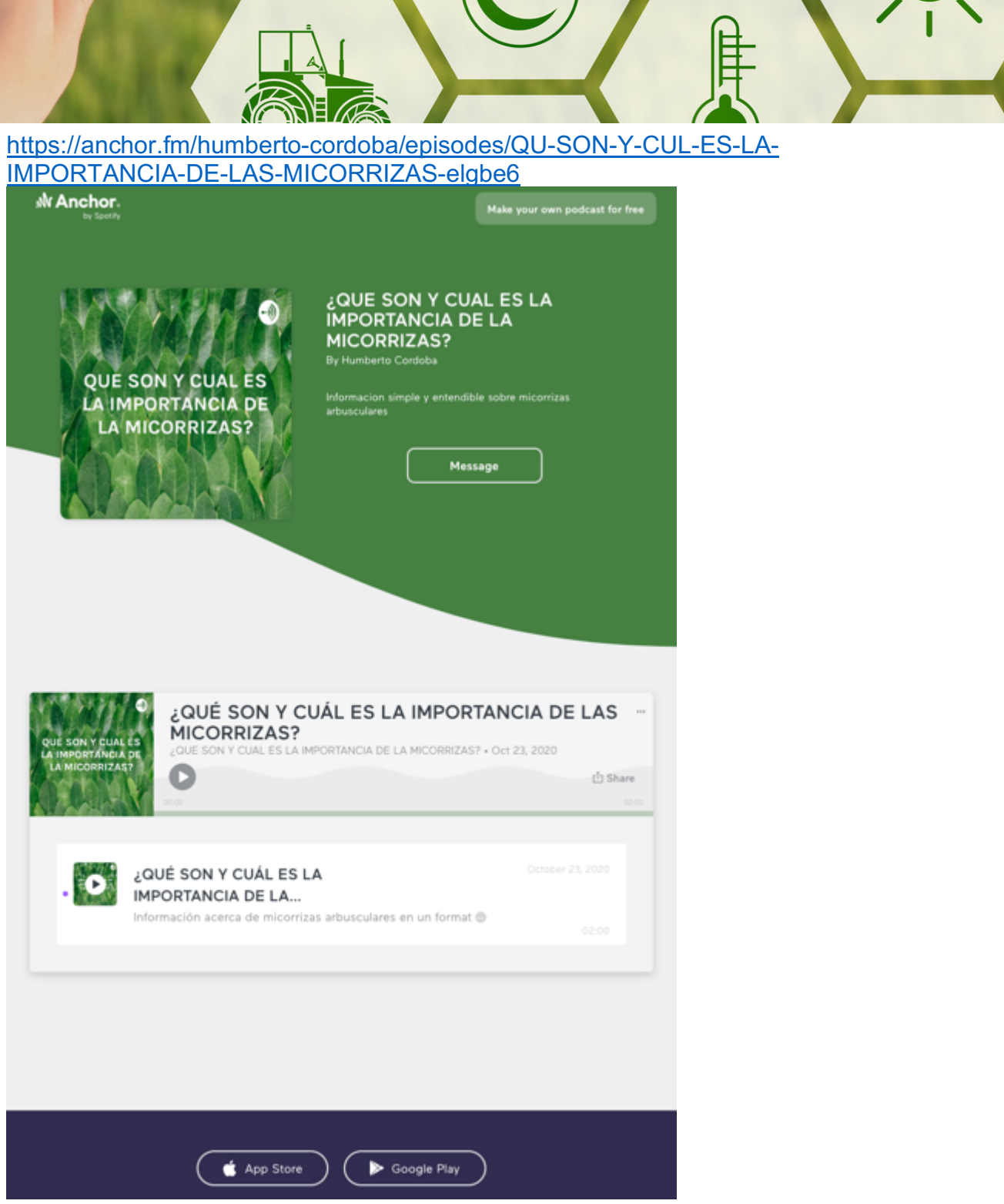

VIDEOS

佴

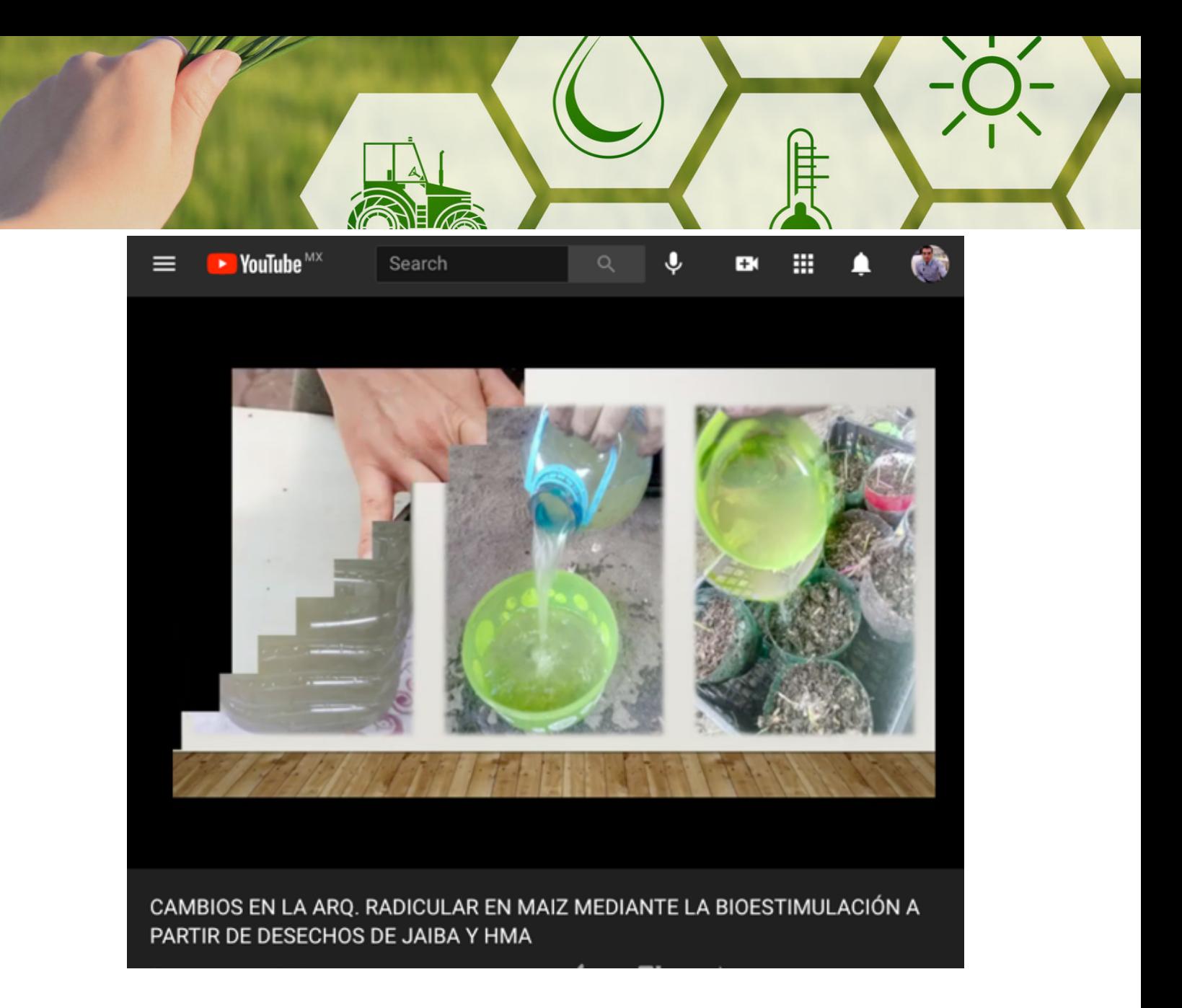

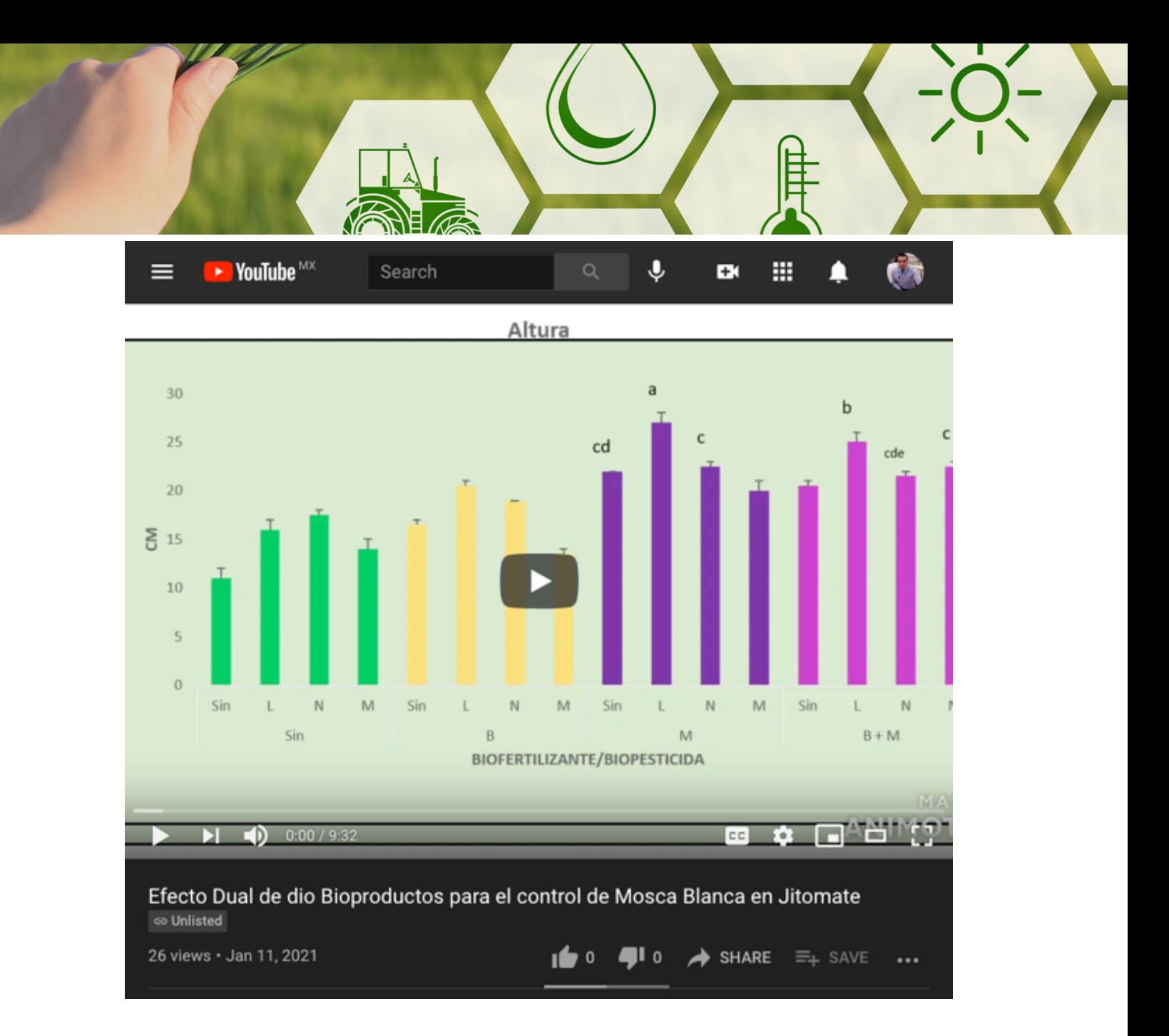

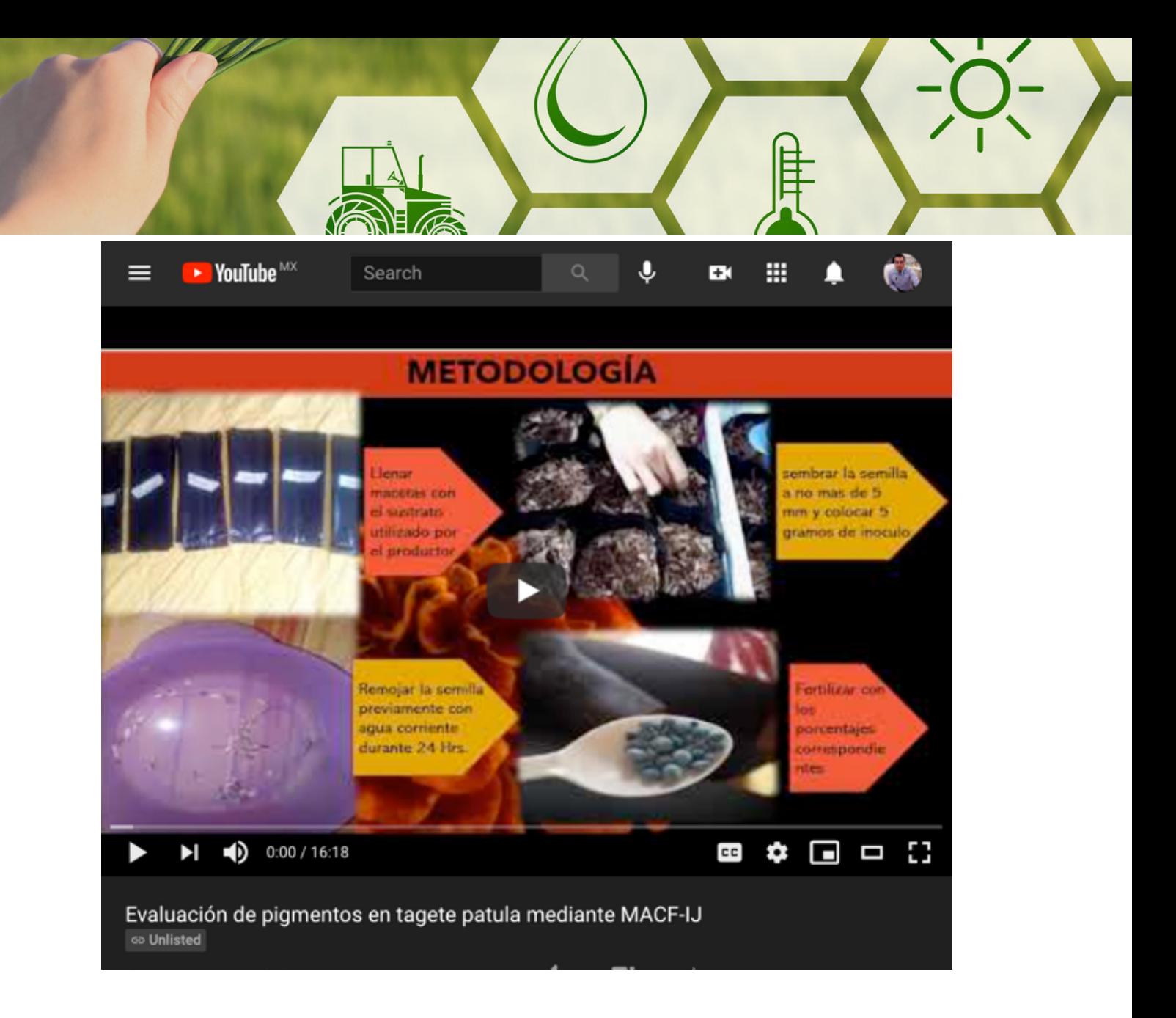

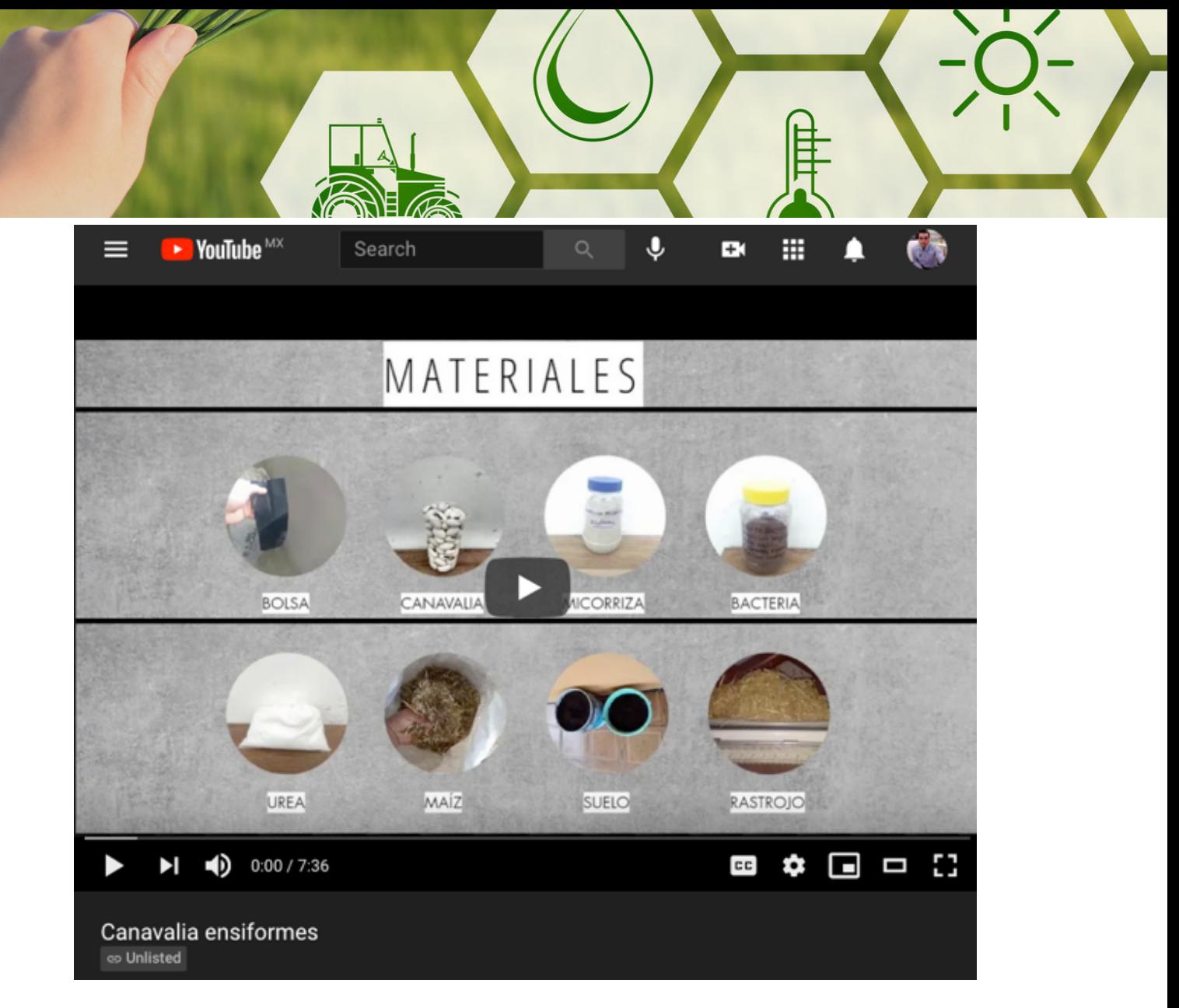

https://youtu.be/Si6sUTvD6Co SMARTROOT PARA RAICES https://youtu.be/V79T1wv27IA USO DE APPS PARA MEDICIONES https://youtu.be/7Xgpltm\_688 IMAGEJ PARA PIGMENTOS https://youtu.be/nsl4tebZBow USO DE PLATAFORMAS SATELITALES https://youtu.be/Egoi-vrcxwo USO DE IMAGEJ PARA MEDIR CLOROFILA